# ABSTRAKT

Předkládaná bakalářská práce je věnována prezentaci logistické firmy na internetu. Práce stručně seznamuje s technikou tvorby webových stránek a jejich prezentací. Součástí je i návrh na vylepšení pozice ve vyhledávačích a zviditelnění firmy na webu. Další část práce je zaměřena na systém skladování a náhled na stav skladu přes internet nebo mobil. Jednotlivé návrhy jsou v závěru práce ekonomicky zhodnoceny.

# ABSTRACT

This bachelor's thesis is focused on a logistic firm presentation on the Internet. The thesis briefly introduces web pages design production and their presentation. Spotlight the firm and position improvement in internet search engines is part of the proposal. Storage system and store availability checking over the Internet or mobile phone is another part of the thesis. Finally, each suggestion and its financial contribution is summarised.

# KLÍČOVÁ SLOVA

logistika, skladování, webová prezentace, internetový vyhledávač, internet

# KEY WORDS

logistics, warehousing, web presentation, internet locator, internet

# Bibliografická citace VŠKP dle ČSN ISO 690

ŠIROKÁ, Z. Návrh a realizace webové prezentace pro logistickou firmu. Brno: Vysoké učení technické v Brně, Fakulta podnikatelská, 2007. 59 s. Vedoucí bakalářské práce Ing. Petr Dydowicz, Ph.D.

# PROHLÁŠENÍ

Prohlašuji, že jsem bakalářskou práci na téma NÁVRH A REALIZACE WEBOVÉ PREZENTACE PRO LOGISTICKOU FIRMU vypracovala samostatně pod vedením vedoucího práce, s použitím literárních pramenů a publikací, které jsem všechny uvedla v seznamu literatury. Jsem si vědoma, že se na vytvořenou práci vztahují práva a povinnosti vyplývající z autorského zákona (zák. č. 121/2000 Sb.).

V Brně dne 21. května 2007

podpis ……………………….

# PODĚKOVÁNÍ

Ráda bych poděkovala vedoucímu bakalářské práce Ing. Petru Dydowiczovi, Ph.D. za cíleně orientované vedení a pomoc při přípravě a realizaci mé bakalářské práce.

# **OBSAH**

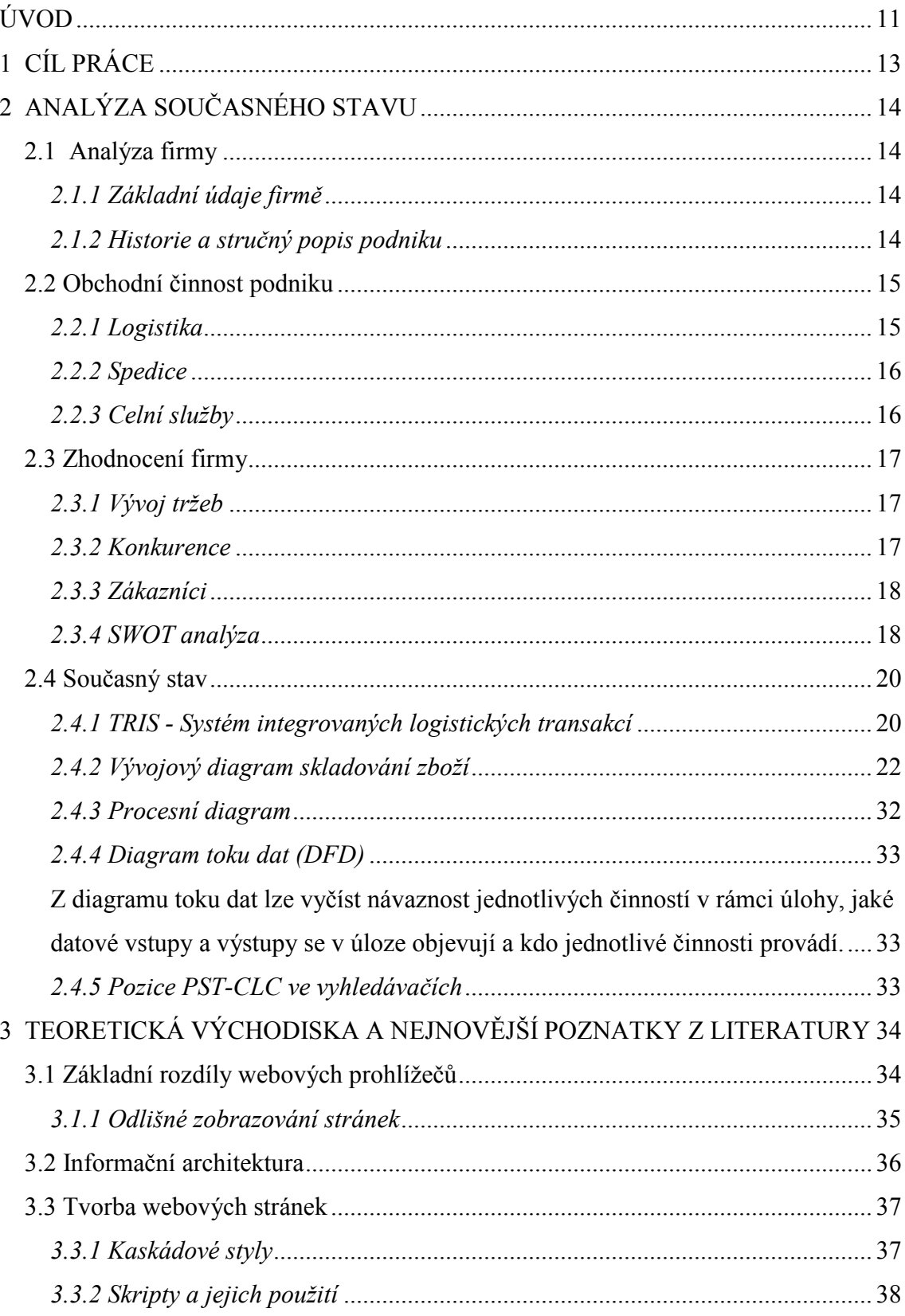

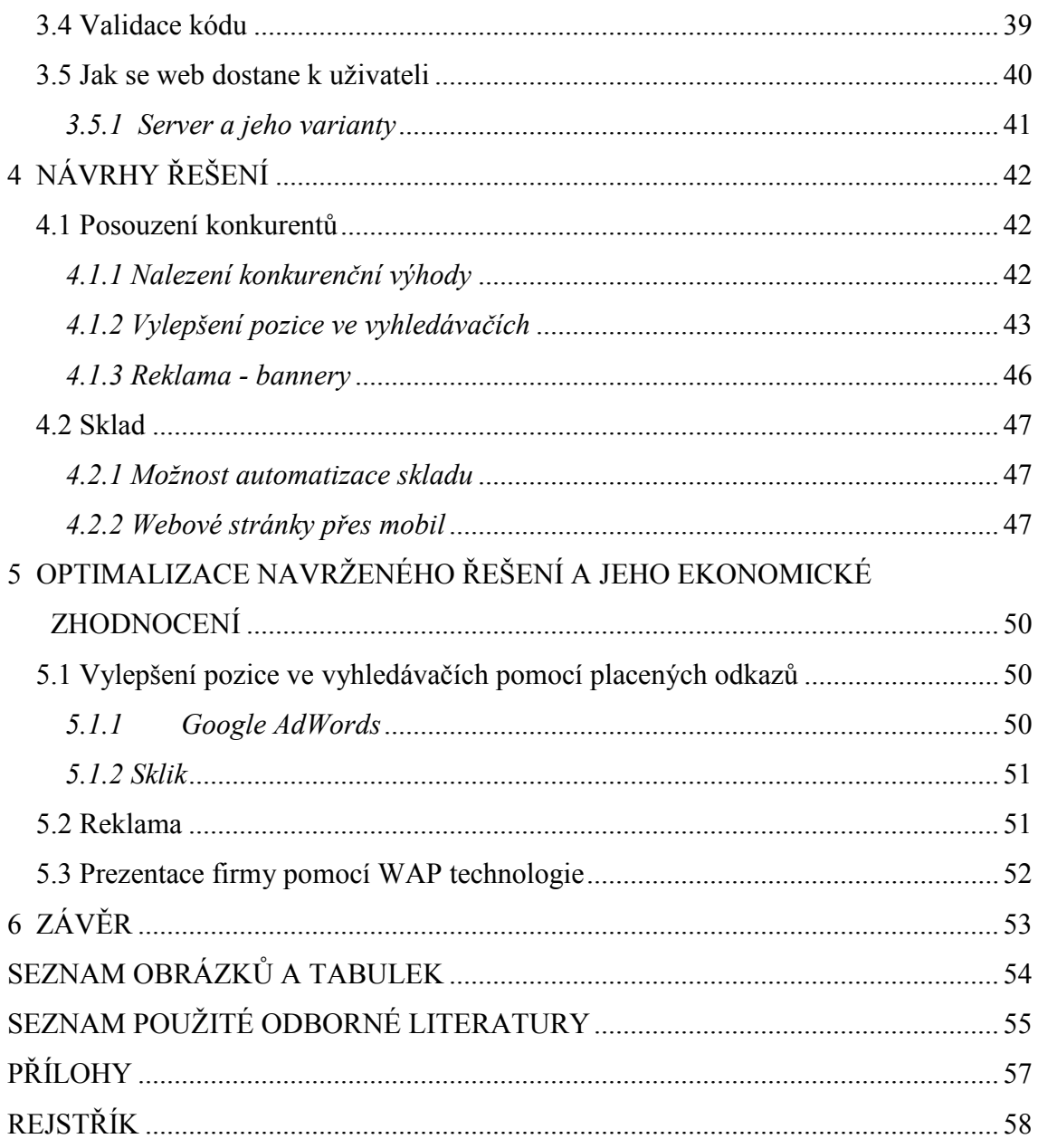

# ÚVOD

Během posledního desetiletí prošla společnost velice bouřlivým vývojem, kde jednu z nejdůležitějších rolí hrál Internet a jeho rozvoj, včetně souběžného rozvoje informačních a komunikačních technologií. Internet se postupně stal nedílnou součástí naších životů.

Internet je dnes nejužívanější médium pro šíření, nebo sběr informací. Díky ohromnému záběru a frekvenci jeho využití je velmi vhodný pro prezentaci v obchodním směru. Při relativně malé investici jako reklamní produkt vykazuje velice dobré výsledky v poměru nákladnosti investic a kvality odezvy u cílených klientů. Zároveň také slouží jako skvělý ukazatel a dobrá pomůcka při sledování účinnosti marketingového plánování firmy a jeho dalšího směrování. Nemůže být žádných pochyb o tom, že význam Internetu ve společnosti neustále roste, a to velice dynamicky. Postupně se sává rovnocenným soupeřem nejmasověji rozšířeným médiím jako jsou noviny, rádio či televize. Vliv internetu na společnost je příliš výrazný na to, aby mohl být opomíjen.

S prudkým růstem možností Internetu a především možností služby web bezpochyby vstupujeme do nového věku, označovaného jako věk informační.. Web má zásadní vliv nejen na každodenní život, ale i na rozvoj vědy. Jeho revolučnost spočívá ve způsobu, jakým je shromažďována, ukládána, zpracována, prezentována, sdílena a využívána informace. A to informace nejrůznějších typů a formátů počínaje textem, přes obrázky a video, až ke znalostem.

Tvorbu internetové strategie podniku lze rozdělit na několik částí. Jednou z částí je vlastní plánování webu a druhou analýza konkurence, trhu a návštěvníků.

Možnosti kvalitnější komunikace, které s sebou Internet přináší, se projevily na nárůstu konkurenčních tlaků, což nutí podniky neustále zkvalitňovat nabídku jejich produktů a služeb, snižovat cen a hledat nové distribuční cesty. Z tohoto pohledu představuje Internet další komunikační kanál, pomocí kterého mohou podniky upozornit na svou existenci, informovat o nabídce výrobků a služeb, či dokonce umožnit zákazníkům přímo objednat zboží. Zároveň jim ale umožňuje lépe komunikovat se svými obchodními partnery a dodavateli. Pokud chce firma hrát alespoň důstojnou roli na trhu, měla by se pokusit co nejvíce využít možností, které Internet nabízí. Nebrat ho pouze jako určitý druh informačního či reklamního média, ale skutečně jako další prostředek obousměrné komunikace.

Webová prezentace by měla být v e-komerci doprovázena alternativou WAP<sup>1</sup> (Wireless Application Protocol) verze. Výhoda je jasná - dostupnost kdekoli pomocí mobilního telefonu. Tedy zprostředkování informací návštěvníkům, kteří jsou v terénu a nemají přístup k PC ani jinému zařízení pro čtení běžných WWW stránek, mohou si však základní informace (sortiment firmy, ceníky, kontakty) pohodlně přečíst pomocí mobilního telefonu, který podporuje WAP technologii.

 $\overline{a}$ 

<sup>&</sup>lt;sup>1</sup> Wap je zjednodušená verze internetu pro mobily, což znamená jednoduší stránky, přehlednější na malém displeji mobilu, míň obrázků a míň přenesených dat. Většina známých internetových stránek má i svojí wapovou verzi.

# 1 CÍL PRÁCE

Cílem této práce je popsat a zhodnotit stávající stav firmy a navrhnout řešení pro vylepšení pozice na trhu pomocí webové prezentace.

V první kapitole se zaměřím na současný stav firmy a její obchodní činnosti. Provedu analýzu firmy, konkurence a SWOT analýzu. Zaměřím se na systém skladování zboží. Dále zanalyzuji současný stav pozice firmy ve vyhledávačích a její konkurence.

V druhé kapitole se budu věnovat teoretické části mé bakalářské práce. Stručně seznámím s jednotlivými pojmy související s danou problematikou.

V následující kapitole se budu zabývat jednotlivými návrhy řešení, jako je posouzení konkurence a nalezení konkurenční výhody. Dále se pokusím navrhnout, jak vylepšit pozici ve vyhledávačích a různé způsoby prezentace na webu pomocí placených odkazů a reklamy. A možnost prezentace firmy přes mobil pomocí wml stránek.

Na základě získaných poznatků a údajů se v poslední části mé práce pokusím jednotlivé návrhy ekonomicky zhodnotit a porovnat s možnými variantami.

Práci bych chtěla doplnit o názorné obrázky, které umožní lépe se orientovat a pochopit dané téma.

# 2 ANALÝZA SOUČASNÉHO STAVU

## 2.1 Analýza firmy

#### 2.1.1 Základní údaje firmě

Název a sídlo:

PST Ostrava, a.s., 702 00 Ostrava-Moravská Ostrava, Nádražní 112/969

PST Ostrava, a.s. byla založena v roce 1991 jako součást širšího mezinárodního seskupení společností PST Group, které dodnes tvoří spolu s PST Slovakia, a.s. a PST Ukrajina Ltd. partnerský vztah. Původní společnost s.r.o. byla v průběhu uplynulých let transformována na společnost akciovou. Základní jmění společnosti je 30 mil. Kč a těžiště činností je definováno jako činnost v oblasti logistických, spedičních a celních služeb.

Společnost je členěna na čtyři regionální pobočky, poskytující logistické, spediční a celní služby. V rámci poskytování celních služeb pro své klienty disponuje PST Ostrava, a.s. sítí vlastních pracovišť na významných hraničních přechodech a ve vnitrozemí. Kromě těchto veřejných pracovišť na významných hraničních přechodech a ve vnitrozemí..

#### 2.1.2 Historie a stručný popis podniku

V roce 2001 byl zahájen provoz logistického centra ve Zdibech u Prahy, čímž byl položen základ poskytování komplexních logistických služeb. Vysoká poptávka po logistických službách přiměla vedení společnosti k úvahám o dalším posílení konkurenceschopnosti, výsledkem čehož bylo pořízení nového skladovacího areálu v Mělníku. Společnost disponuje spedičními kancelářemi v Praze, Ostravě a Brně. Dynamický vývoj na trhu logistických, spedičních a celních služeb způsobil potřebu přizpůsobit organizační strukturu společnosti vzniklé situaci. Struktura tvoří celkem 4 pobočky pro oblast Prahy, Ostravy, Brna a Pardubic.

V roce 2002 (tedy před vstupem ČR od EU) společnost realizovala celní služby v tranzitu zboží prostřednictvím sítě vlastních pracovišť na hraničních přechodech s Německem, Polskem, Slovenskem a Rakouskem. V té době stanovoval předpokládaný vstup do EU vysoké nároky na kvalitu a rozsah poskytovaných služeb. K udržení a zejména zvýšení kvality všech procesů ve firmě napomáhá systém řízení jakosti, který byl zaveden v roce 2001. Certifikace jakosti se týkala celních a spedičních služeb. V roce 2002 byla certifikace rozšířena o poskytování logistických, skladovacích služeb, čímž bylo završeno úsilí o pokrytí celé škály služeb PST Ostrava, a. s.

1. května 2004 (den vstupu ČR do EU) znamenal pro společnost PST Ostrava, a. s. významný mezník, neboť v oblasti skladové logistiky a distribuce zboží musela učinit důležitá systémová opatření, aby byla schopna po vstupu do EU nabízet komplexní služby stávajícím zákazníkům na nových trzích a rovněž novým společnostem, které začaly po 1. květnu 2004 na území ČR působit.

#### 2.2 Obchodní činnost podniku

Hlavní oblastí, na níž je zaměřena činnost společnosti ( předmět podnikání ), je poskytování služeb v oblasti logistiky, spedice a celních služeb.

#### 2.2.1 Logistika

PST Ostrava, a.s. poskytující komplexní logistické služby disponuje skladovacími prostorami ve spádových oblastech měst Praha, Brno, Mělník a Ostrava.

Poskytuje služby jako skladování zboží v celních i necelních skladech, současná kapacita skladových prostor PST Ostrava, a.s. je cca 23 000 m². Skladová manipulace s paletovým i nepaletovým objemem zboží, zhodnocovací práce se zbožím (etiketování, balení, fóliování, paletizace, atd.). Výhody pro zákazníka jsou, že nemusí vlastnit vlastní skladovací plochy, hradit náklady na vlastní pracovní síly a zajišťovat distribuci. Má rovněž možnost uložení zboží v celním skladu a tím odložit platbu cla a DPH.

#### 2.2.2 Spedice

V rámci spedičních služeb PST Ostrava, a.s. realizuje následující druhy přeprav zboží:

- nákladní silniční přeprava
- lodní přeprava
- letecká přeprava
- železniční přeprava

Dále provádí administrativu a reporting:

- předává informace o stavu a pohybu zboží
- dohledává expirace k odběrateli
- vede evidenci, vystavuje potřebné doklady
- vede administrativu klienta včetně vystavování faktur na odběratele
- quality service level měření kvality služeb

Vždy tranzitní režimy podléhají celnímu dohledu a jsou zajišťovány zárukami PST Ostrava, a.s.

### 2.2.3 Celní služby

Společnost PST Ostrava, a.s. je celním agentem, jenž vstupuje pomoci smluvních vztahů s významnými obchodními společnostmi do logistických řetězců, a v rámci těchto vztahů vystupuje jako zástupce zákazníka vůči celním a jiným správním orgánům.

PST Ostrava, a.s. patří k leadrům na trhu celních služeb. V současné době nabízí standardní paletu celních služeb, která zahrnuje služby na hraničních přechodech i ve vnitrozemí. Firma nabízí pokročilý systém celního odbavení, což je služba, která přináší tzv. ,,value added" – přidanou hodnotu. Stálí a významní zákazníci mohou využít celního odbavení svých zásilek prostřednictvím zjednodušených postupů. Dále nabízí celní poradenství.

# 2.3 Zhodnocení firmy

#### 2.3.1 Vývoj tržeb

Nejlepších výsledků, co se tržeb týče, dosahovala společnost v roce 2003. To se tržby oproti roku 2002 podstatně zvýšily. V roce 2004 sice zase poklesly, ale ne pod úroveň roku 2002. V roce 2005 oproti roku 2004 zase poklesly. Snížily se tržby ze spedice, ale z logistiky se navýšily.

Díky vývoji tržeb je společnost schopna splácet svoje dluhy a snižovat tak celkovou zadluženost podniku. Úroky je firma schopna vždy pokrývat ze zisku. Z výše uvedených informací lze říci, že společnost se nachází ve sledovaném období ve fázi stagnace. Společnost dosahuje relativně uspokojující míry zisku.

V souvislosti se vstupem ČR do EU došlo u akciové společnosti k reorganizaci. Celní služby poskytované na hraničních přechodech skončily k datu 30.4.2004. Došlo ke zrušení těchto pracovišť, což má dopad do budoucích tržeb akciové společnosti, došlo k jejich snížení.

#### 2.3.2 Konkurence

Hlavními konkurenty firmy PST Ostrava, a.s. jsou firmy HOPI, DHL, ESA a CARGO. Firma Cargo Prague, spol. s r.o. působí v oblasti přepravních a logistických služeb od poloviny devadesátých let minulého století. Společnost Esa funguje na logistickém trhu již od roku 1992.

## 2.3.3 Zákazníci

Mezi významné zákazníky firmy PST Ostrava, a. s. patří: Logistika: EMCO, s. r. o., Drinks Union, a. s., Mitsui-Soko B. V. Spediční služby využívá EMCO, s. r. o., Drinks Union, a. s., VÍTKOVICE STEEL a. s. Celní služby: Mattel CR s. r. o., FOXCONN CZ s. r. o., AERO VODOCHODY a. s. Mezi další klienty patří Penam, Carrefour, Czechinvest, Phillip Moris.

# 2.3.4 SWOT analýza

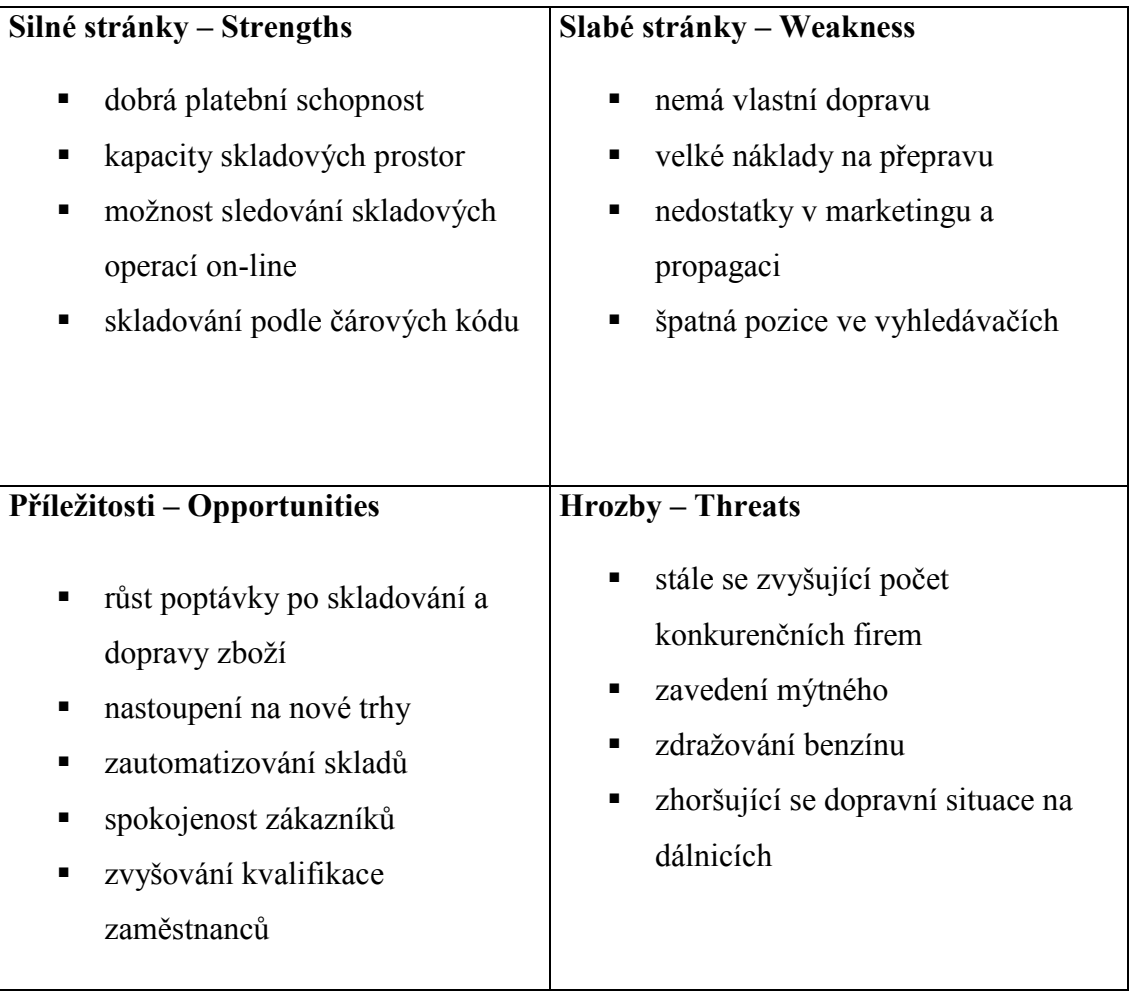

#### Silné stránky podniku

Za silnou stránku považuji vysoký obrat firmy. Je schopna splácet své dluhy. Dále má velké skladové prostory a náhled na skladové operace přes internet. Skladovaní podle čárových kódu pro rychlou orientaci a snadnou evidenci.

#### Slabé stránky podniku

Velkou slabostí podniku je, že nemá vlastní dopravu, musí pronajímat nákladní auta (outsourcing). To chtějí však do budoucnosti změnit. Dále má firma nedostatky v propagaci a marketingu.

#### Příležitosti

Příležitostí by mohlo být pro firmu nastoupení na nové trhy. Vzrůstající potřeba skladování a dopravy zboží a také částečné zautomatizování skladů.

#### Hrozby podniku

Hrozbou podniku je stále se zvyšující počet konkurenčních firem. Díky službám, které logistická firma poskytuje (doprava a skladování) bude velkou hrozbou zavedení mýtného na dálnicích. Znamená to zdražení dopravy a to se promítne i do cen služeb. Stálá hrozba podniku, která se nedá nijak ovlivnit je i zdražování benzínu.

Na základě SWOT analýzy je zřejmé, že silné stránky se nemusí vždy změnit ve výhodu. Důvodem může být například nízká důležitost. Obdobně i soustředění na překonání slabých stránek nemusí přinést očekávaný efekt, jestliže náklady na jejich změnu převýší celkový užitek.

# 2.4 Současný stav

V současné době společnost PST Ostrava, a. s. vlastní webovou prezentaci na stránkách [www.pst-clc.cz.](http://www.pst-clc.cz/) Hned v úvodu lze vstoupit do on-line skladování. Z mého pohledu je odkaz nešikovně umístěn a je pouze v anglickém názvu. Každý zákazník si ho nemusí všimnout a nemusí umět anglicky.

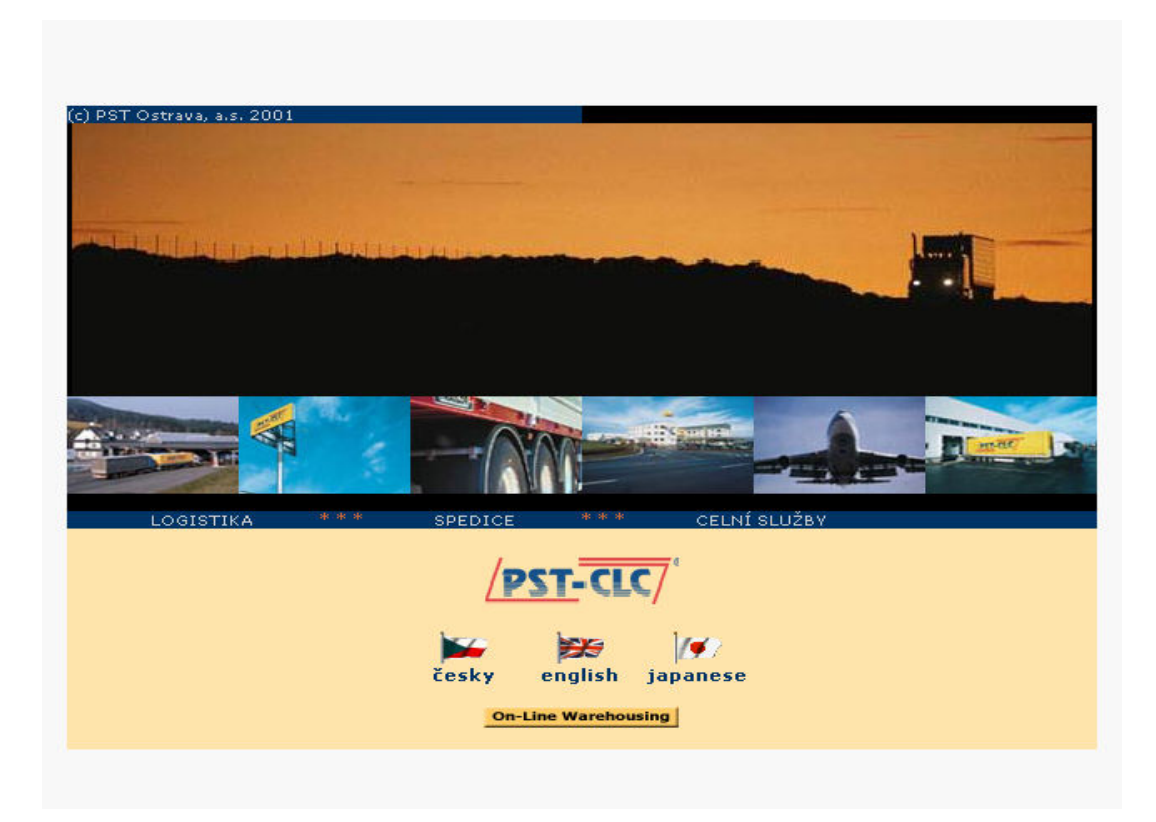

Obrázek 1: Úvodní webová strana firmy

Po kliknutí na odkaz On-Line Warehousing se dostaneme do logistického systému TRIS. Při požádání firmy PST-CLC o login a heslo, má zákazník trvalý přístup na databázi skladování.

#### 2.4.1 TRIS - Systém integrovaných logistických transakcí

Systém zpracovává komplexně procesy logistiky pro Skladování, CrossDock a Sběrkovou činnost včetně procesů a operací jako jsou Celní řízení a evidence, Finanční kalkulace a přehledy, tvorba faktur přijatých, vydaných a za klienta, www výstupy a růstové ukazatele pro management. Prostředí systému je voleno tak, aby uživatel měl všechny potřebné informace o prováděné operaci a zadával pouze nezbytné parametry a údaje, které nelze přednastavit. Většinu operací systém provádí automaticky s tím, že vytváří záznamy o činnosti v podobě příkazů, výstupních sestav, evidenčních nebo historických databází.

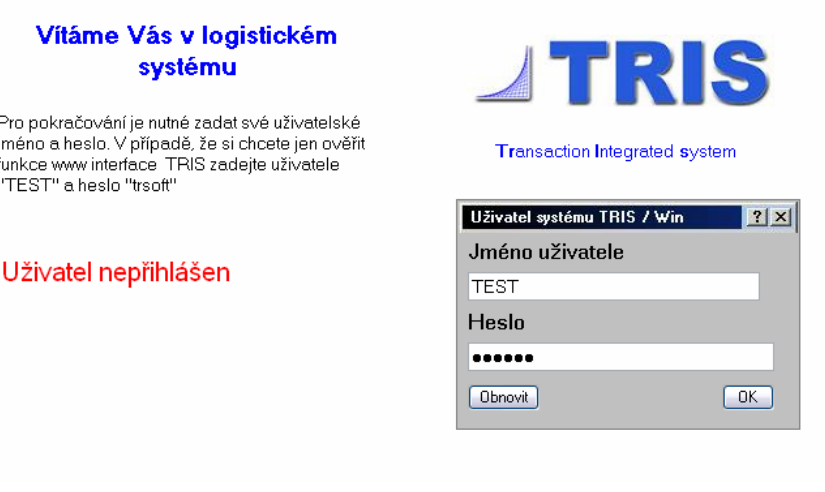

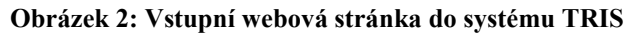

Po přihlášení je na serveru www vytvořena bezpečnostní schránka uživatele s interní identifikací, která se při otevření každé následující obrazovky kontroluje a automaticky ověřuje, zda jde o identického uživatele sítě internet.

- § Údaje o stavu zásob evidenční jednotky jsou dostupné k každém okamžiku včetně vyčíslení automaticky blokovaného množství pro příjem nebo výdej.
- § Zobrazení a analýza historie toku sledovaných jednotek umožňuje důsledné evidování a transparentní prokazování procesů systému.
- Elektronické exporty a importy dat, využití Internet technologií E mail, www prostředí pro výstupy i vstupy umožní efektivní napojení do logistických řetězců.
- § Datová pole systému jsou rozdělena do svazků, přidělených jednotlivým klientům. Disková kapacita serveru je jediným omezujícím parametrem pro

počet těchto oblastí. Výhodou tohoto separátního přístupu je především přehlednost pořizovaných dat, rychlost zpracování operací atd.

## 2.4.2 Vývojový diagram skladování zboží

#### Dekompozice úloh

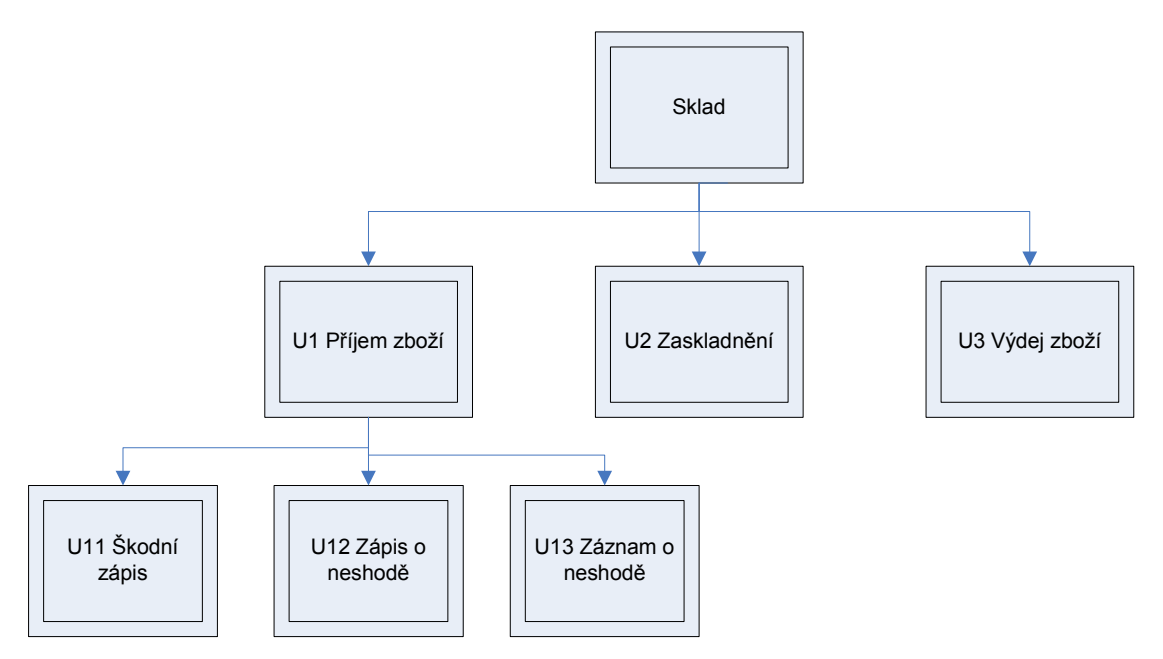

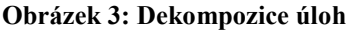

#### U1 Příjem zboží

Definice použitých zkratek:

DISD – dispečer dopravy

RZS – referent zákaznického servisu (přijímací technik v přijímací místnosti - většinou sedí u počítače. VS - vedoucí směny, skladu. RZS si vede evidenci o zakázkách, příjmech, výdejích zboží, reklamacích, inventurách)

VS – vedoucí směny

VSK – vedoucí skladník

VP – volná plocha

## Pracovní postupy příjmu zboží

Ukladatel zašle elektronicky "Avízo o příjmu" obsahující identifikační číslo shodné s číslem nákupní objednávky, jedinečný název výrobku, dodacího listu nebo dodavatelské faktury. Avízo o příjmu musí ukladatel zaslat min. 24 hod. před příjezdem přepravního vozidla.

Avízo o příjmu je doklad, na kterém je přesně stanoven počet zboží v dodávce /ks, kg, m3, kartony, počet přepravek, palet a přesněji specifikuje čas dojezdu / hod, den, rok, vykládky, SPZ, jméno řidiče či osobu odpovědnou za dodávku.

Jestliže ukladatel bude chtít uložit do skladu novou položku, je povinný zaslat skladovateli parametry položky:

- hmotnost
- objem
- převodní funkce na karton a na paletu
- trvanlivost

Data o nové položce pak ukladatel elektronicky sdělí minimálně 24 hodin před příjmem zboží RZS/VS.

- **Předběžné zaevidování do systému TRIS import převzatých údajů v systému** TRIS. Pokud se jedná o zboží s celním dohledem, musí být zboží koordinováno společně s celní deklarací. Následuje kontrola existence položek v systémové evidenci, popřípadě doplnění nových položek a parametrů provede RZS/VS nebo jím pověřená osob. V případě, že položka nebyla nikdy v systému, RZS/VS požádá ukladatele o logistická data.
- § Příjezd přepravního vozidla přepravní jednotka dopravce po příjezdu a ohlášení u VS/RZS je vpuštěna do areálu skladu. Přepravní vozidlo je zaparkované před rampami skladové haly a čeká na výzvu k přistavení na rampu skladu. Výzvu k přistavení na určenou rampu předává vedoucí skladu řidiči, který přistaví vozidlo k upřesněné rampě. Vykládka z přepravních jednotek probíhá podle priorit, které určuje ukladatel.
- § Kontrola dokladů vedoucí skladu převezme od dopravce dodací list, který předá RZS ke kontrolnímu porovnání elektronických informací. V případě zjištění neshod RZS/VS ihned kontaktuje emailem určeného zástupce ukladatele a vyžádá zpřesnění údajů potvrzené písemnou formou – nové avízo o příjmu.
- U13 Záznam o neshodě v přírodě neshody VS/RZS vyhotoví "záznam o neshodě", ve kterém zaznamená zjištěnou skutečnost stavu a tu následně předá zástupci společnosti skladovatele. VS/RZS zaznamená denně do tabulky tyto informace: zjištěný nedostatek, jméno dodavatele, datum, řešeno.

## Definice neshody:

- 1) poškozený obal zboží při příjmu
- 2) více druhů artiklů na jedné paletě
- 3) neshodná logistika (jiný počet kusů na paletě)
- 4) neshodné množství s dodacím listem
- 5) zaprášený obal
- 6) chybějící nebo nesprávné označení kartonu
- 7) poškozená Euro paleta

Souhrnnou informaci – škodní protokol zašle VS/RZS vždy v den příjmu zboží na vedoucího logistického centra a e-mailem na adresu určené osobě ukladatele.

- § Tisk příkazu k naskladnění a příjmového kontrolního štítku provádí RZS po ověření vstupních dat a tyto doklady předá VSK/SK k provedení příjmu.
- Vyložení zásilky po přistavení přepravní jednotky na místo vykládky je zboží z přepravní jednotky vyloženo na příjmovou plochu, kterou určí VS/VSK a vedoucí skladník provede kontrolu dodávaného zboží do skladu dle příkazu k naskladnění.
- **Kontrola** je zaměřena co do druhu a množství a na počet palet. Doba vykládky je závislá na stupni náročnosti.

Při kontrole dodaného zboží do skladu doplní VS/VSK nebo určený pracovník skladu do pracovního příkazu scházející logistické údaje patrné z označení na paletě nebo kartonu a podepsaný pracovní příkaz skladníkem, který příjem prováděl, vrátí RZS nebo pověřenému zástupci.

Při příjmu zboží VS/VSK nebo pověřená osoba označí paletu kontrolním paletový štítkem na základě kterého je zboží naskladněno do lokací. Kontrolu správně naskladněného zboží v lokacích provádí VS/RZS.

§ U12 Zápis o neshodě - v případě zjištění rozdílů v počtu kusů, jakosti balení a palet sepíše VS/RZS "zápis o neshodě", potvrzený řidičem. Současně bude informovat emailem určeného zástupce ukladatele, který rozhodne o dalším postupu. V případě neshody RZS/VS vyhotoví "diferenční zápis", ve kterém zaznamená zjištěnou skutečnost stavu a ten následně předá zástupci ukladatele. RZS/VS zaznamená tyto informace denně do tabulky.

U11 Škodní zápis - v případě zjištění poškozeného zboží při příjmu provede VS/RZS řádnou fotodokumentaci a sepíše škodní protokol, který musí řidič podepsat. RZS/VS emailem informuje oprávněného zástupce společnosti ukladatele, který rozhodne o dalším určení poškozeného zboží.

§ Dodací list - dále VS/VSK předá RZS podepsaný dodací list dodavatele, na kterém bude zaznamenán příjem nepoškozených a poškozených palet. Po té dochází k naskladnění zboží.

V případě, že z objektivních důvodů nebude ukladatel moci zaslat nebo předat elektronické nebo faxové avízo o příjmu, skladovatel na základě písemného potvrzení složí zásilku na volnou plochu a vyčká na elektronickou příjemku. Ukladatel dodá elektronickou příjemku neprodleně.

Vždy bude informován vedoucí logistického centra, který aktuálně rozhodne o dalším postupu.

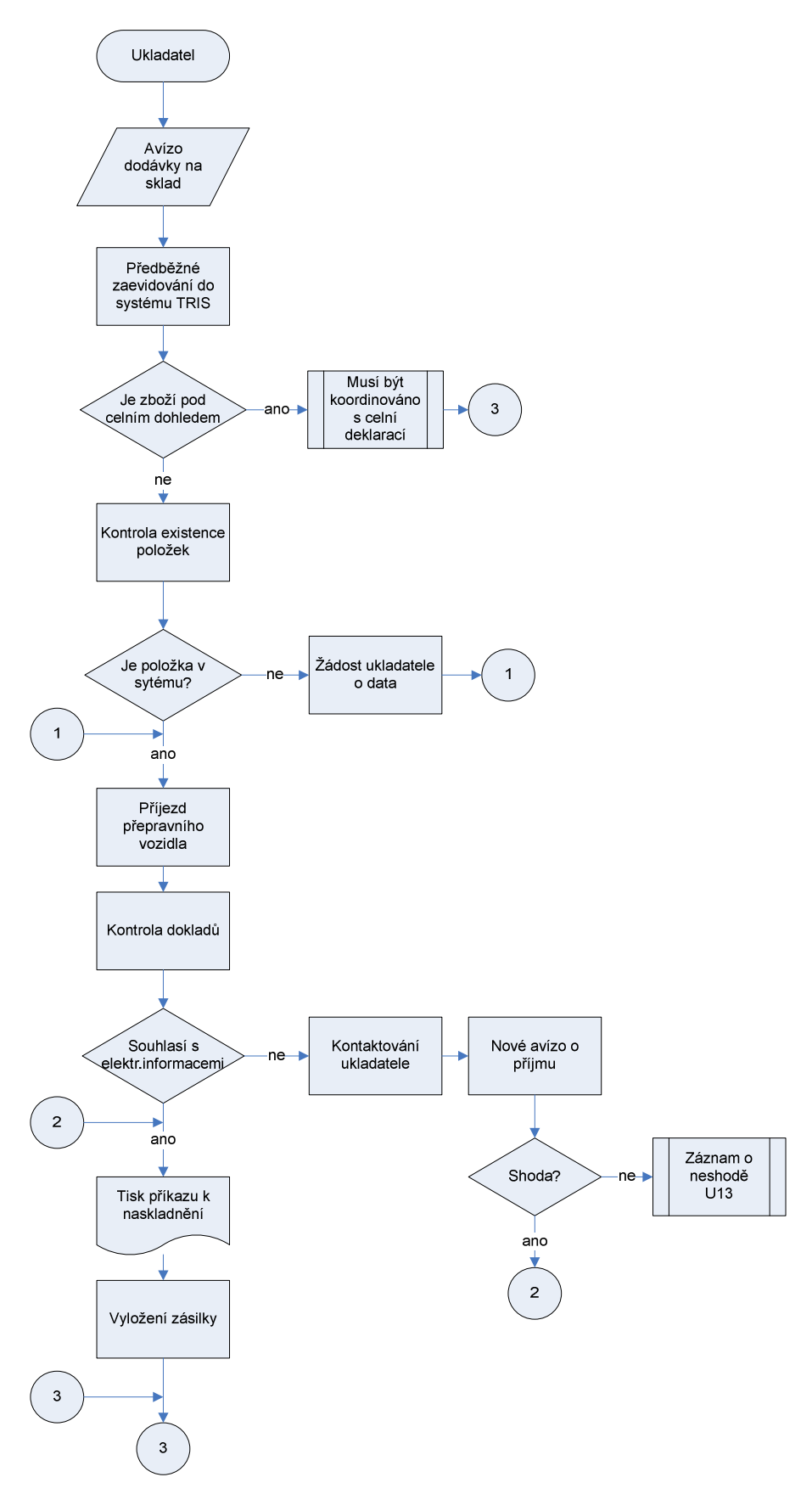

Obrázek 4: 1. část vývojového diagramu příjmu zboží

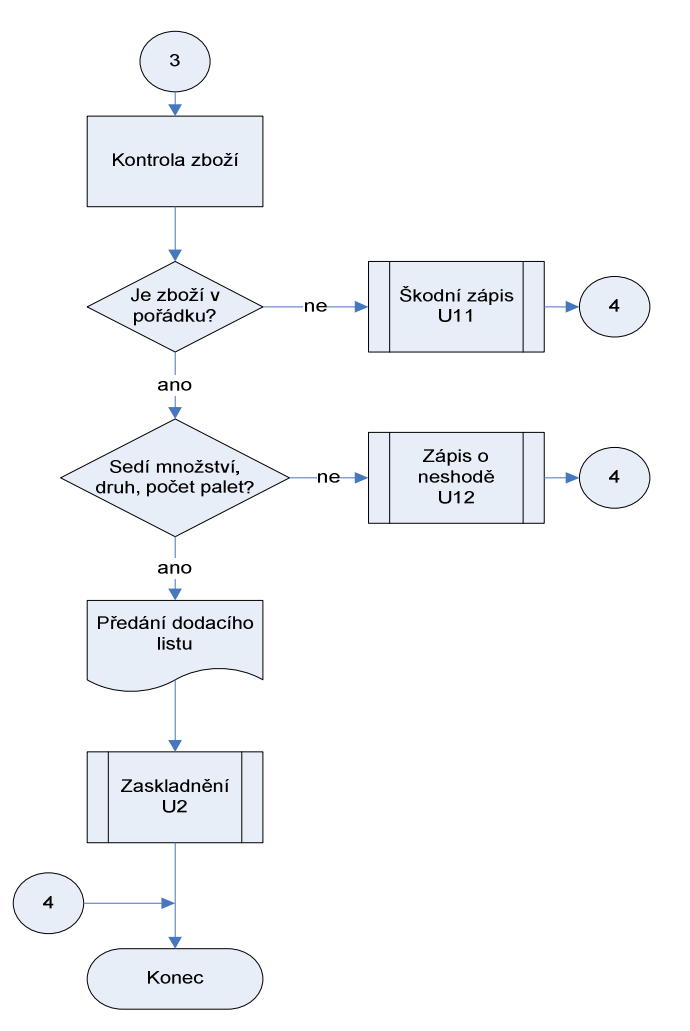

Obrázek 5: 2. část vývojového diagramu příjmu zboží

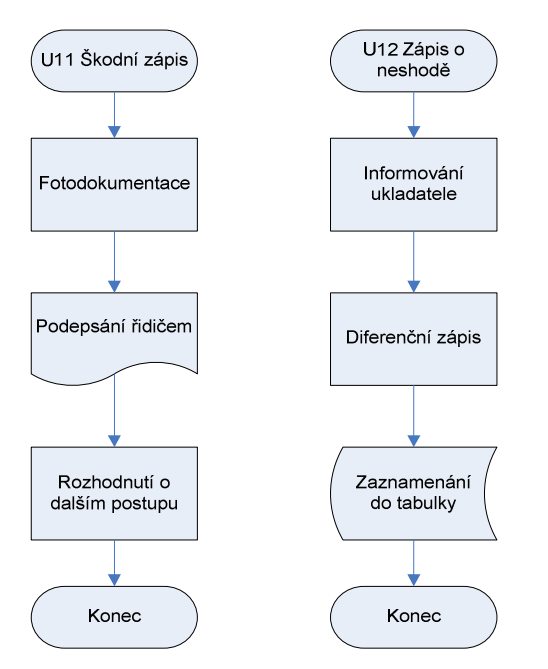

Obrázek 6: Subprocesy vývojového diagramu příjmu zboží

### U2 Zaskladnění

- § Příjmový pokladní doklad po ukončeném naskladnění zboží skladníky v určené lokaci skladu vystaví RZS/VS příjmový doklad. Je-li vystaven záznam o neshodě, odešle se současně a bezodkladně bude předán i písemnou formou s razítkem a podpisem RZS nebo jím pověřeného zástupce ukladateli.
- **Zaskladnění** naskladnění se rozliší podle štítků a lokací. Potvrdí se podpisem o správnosti.
- **Příjem do systému TRIS** data o přijatém zboží se zapíšou do systému TRIS.

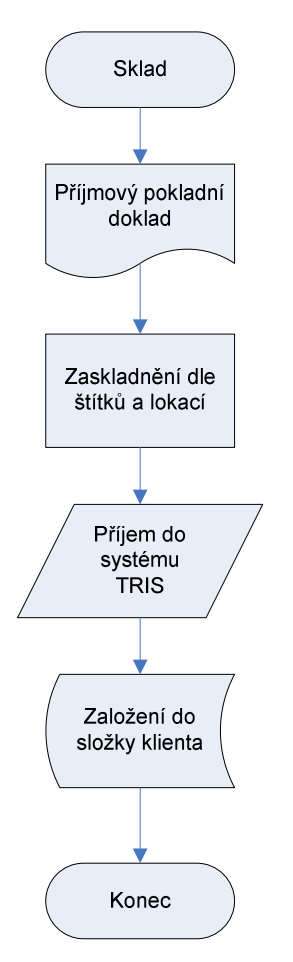

Obrázek 7: Vývojový diagram zaskladnění

## U3 Vyskladnění

Ukladatel zašle objednávky do 24 hod.před uskutečněním expedice.

- Prověření položek v systému TRIS RZS prověří, zda požadované položky jsou uskladněny v systému TRIS. Jestliže zjistí rozdíly oproti dispozicím ukladatele, ihned telefonicky a emailem požádá ukladatele o úpravu požadavku na vyskladnění elektronickou cestou.
- § V případě, že odběratel nebyl nikdy v sytému, RZS požádá ukladatele o dodavatelskou adresu odběratele. Pokud položka nebude skladem a ukladatel sdělí, že položka bude dodána do následujícího dne, skladovatel vychystá objednávku po dokončení příjmu a počet takovýchto objednávek nepřekročí počet 2.

Po vyřešení rozdílů, vytiskne příkaz k vyskladnění. Objednávky budou vychystány na základě priorit a rozvozového plánu vypracovaného DISD.

- § Tisk příkazu k vyskladnění RZS/VS vytiskne příkaz k vyskladnění a kompletační listy. Vedoucí směny předá tyto doklady výkonnému pracovníku skladu.
- § Vychystání zboží VSK vychystá zboží dle příkazu k vyskladnění a následně převeze do expediční zóny podle předem daného rozvozového plánu. Rozvozový plán vystavuje DISD, který následně předá do skladu vedoucímu směny.
- **Dodací list** ke každému příkazu k vyskladnění je vytištěn také dodací list, který je spárován s příkazem k vyskladnění. Po kontrole zboží připravené k expedici VS/VSK a podpisu příkazu k vyskladnění skladníkem, zůstanou na paletách pouze dodací listy připravené pro předání řidiči (evidence obalového konta). Následně se k paletám se zbožím přidělí dodací list ukladatele, který

bude podepsán při předání odběratelem. Skladovatel je povinný předat ukladateli jeden potvrzený dodací list.

Všechny hotové objednávky musí RZS/VS elektronicky odesílat ukladateli.

Objednávka je ihned po vystavení a odeslání dodacího listu ukladateli připravena k expedici.

- **Přistavení vozidla -** přepravní vozidlo je přistaveno k nakládce na základě rozvozového plánu, který zpracuje DISD. Řidič je povinen podepsat na dodacím listu převzetí zboží v neporušených obalech a obalového konta včetně jejich klasifikace. Na dodacím listu budou zaznamenány hůlkovým písmem tyto údaje o řidiči: jméno řidiče, SPZ vozidla, datum převzetí zboží a podpis řidiče. Takto vyplněný dodací list předá VS/VSK referentu zákaznického servisu.
- § Prodlení jestliže dojde k čekání na vykládku nebo k jakémukoliv prodlení a bude tak ohrožen závoz zboží k odběrateli, musí řidič informovat RZS, který informaci konzultuje s ukladatelem. Ukladatel se zavazuje řešit čekací doby svých odběratelů.
- **Potvrzené dodací listy** od odběratelů jsou RZS/VS předány denně ukladateli.
- § Vedoucí logistického centra sleduje plnění času vychystání zboží odběratelů ukladatele.

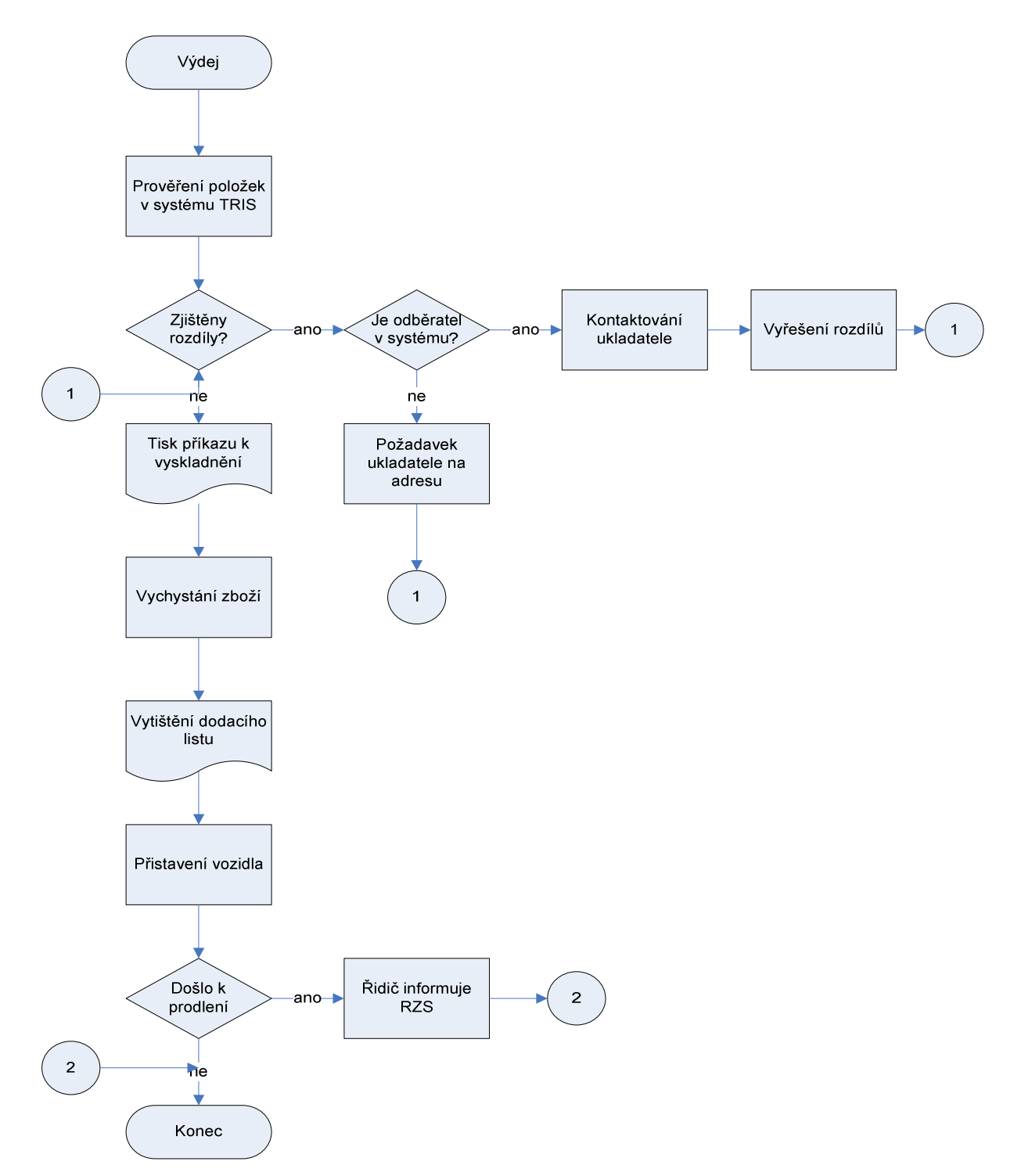

Obrázek 8: Vývojový diagram vyskladění

#### 2.4.3 Procesní diagram

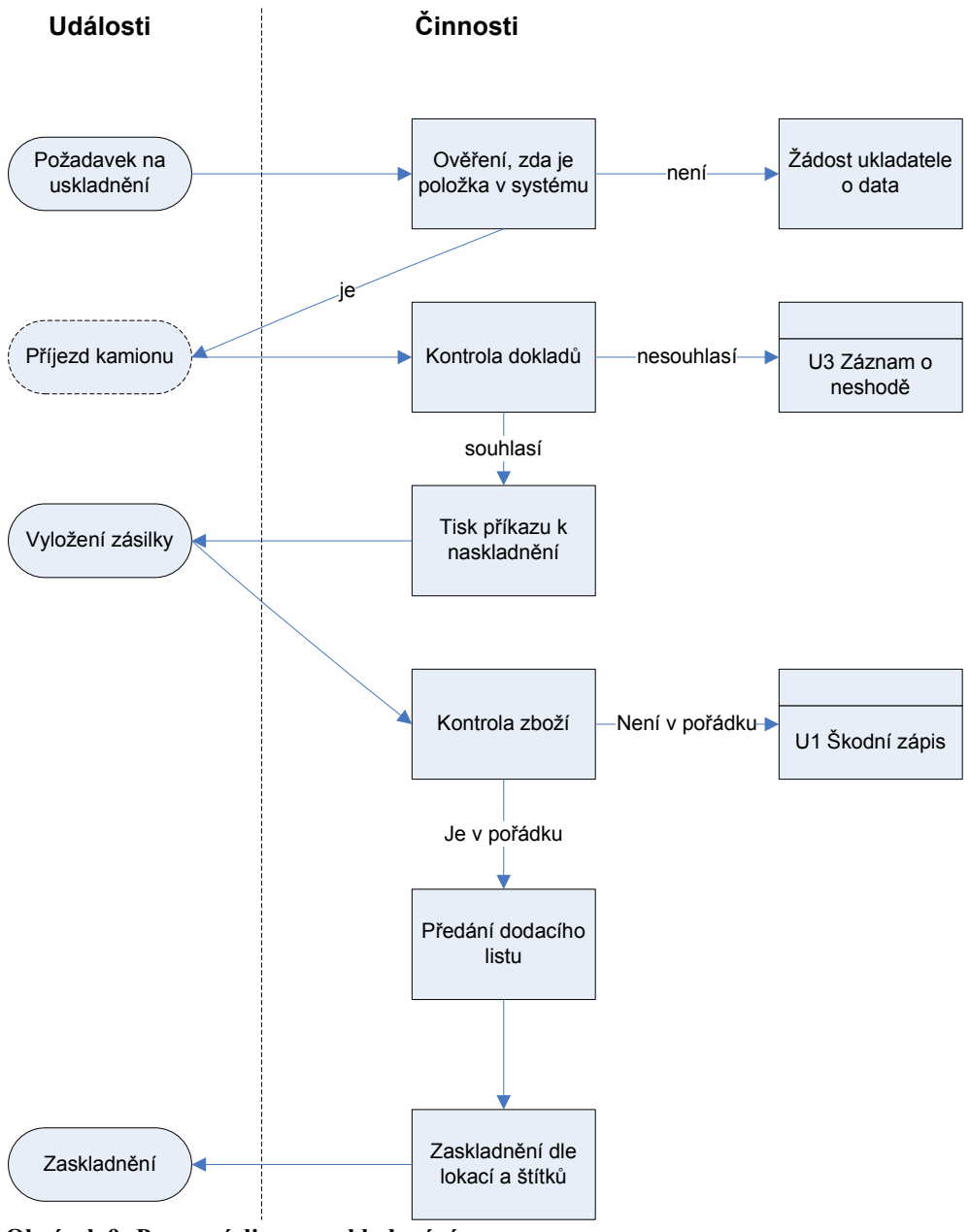

Obrázek 9: Procesní diagram skladování

Procesní diagram zobrazuje interakci mezi objekty. Na levé straně jsou události, které proces ovlivňují a na pravé straně zachycujeme jednotlivé automatizované i neautomatizované činnosti.

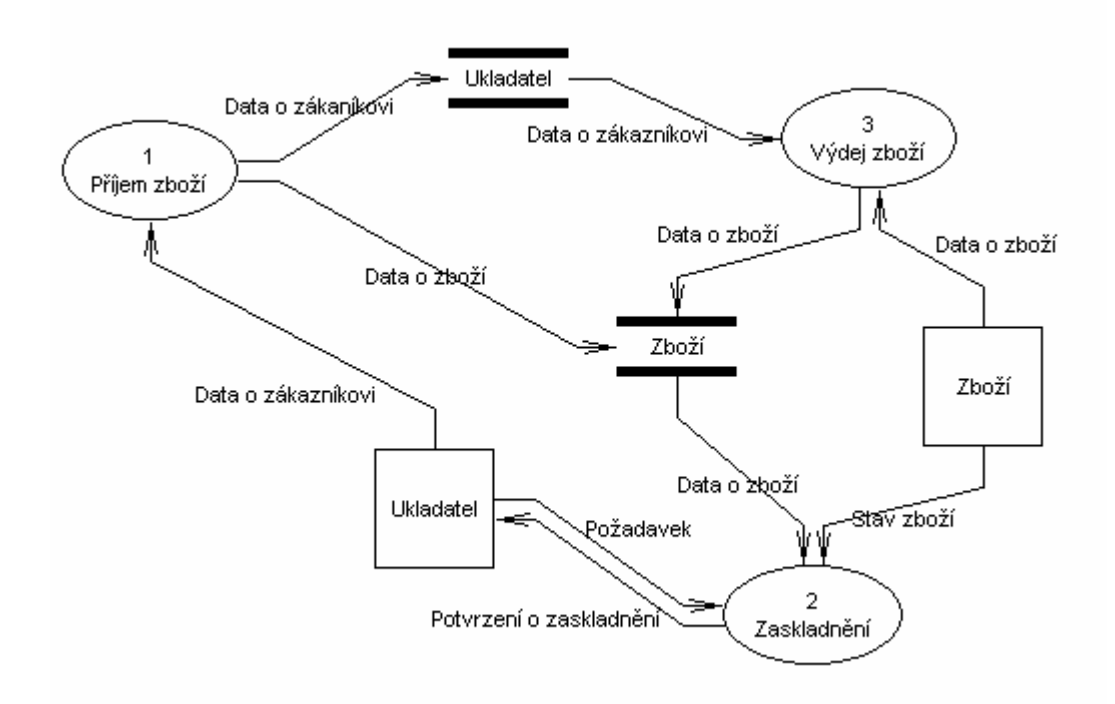

Obrázek 10: Diagram 0. té úrovně (kontextový diagram)

Z diagramu toku dat lze vyčíst návaznost jednotlivých činností v rámci úlohy, jaké datové vstupy a výstupy se v úloze objevují a kdo jednotlivé činnosti provádí.

#### 2.4.5 Pozice PST-CLC ve vyhledávačích

Společnost PST-CLC neplatí za žádné vylepšení pozice nebo reklamy ve vyhledávačích. Při zadání slova "logistika" na [www.google.cz](http://www.google.cz/) se nám ani na sedmé stránce nezobrazí odkaz na PST - CLC. Při tom v předchozích stránkách Google našel minimálně 10 konkurenčních firem. Někteří konkurenti se objevují i ve sponzorovaných odkazech.

 2 DFD – Data Flow Diagram – jedna z nejpoužívanějších metod funkčního modelování.

# 3 TEORETICKÁ VÝCHODISKA A NEJNOVĚJŠÍ POZNATKY Z LITERATURY

Ve firemní webové prezentaci se může skrývat velký potenciál. Záleží ovšem, jak se ke svému webu daná firma postaví. V současné době, kdy je stále těžší a finančně náročnější prosadit se proti sílící konkurenci, může být nakonec kvalita firemního webu tím rozhodujícím faktorem. Kvalita velkého procenta webů českých firem je velice nízká, což se odráží i na skutečnosti, že přínosy plynoucí z webu jsou minimální.

Web (Word Wide Web, WWW) je jednou ze služeb Internetu. Princip webu spočívá především ve zrození nového typu klientského programu, který běží na počítači uživatele. Říká se mu prohlížeč (anglicky browser).

#### Seznam prohlížečů

- Mosaic, NCSA, 1993 1997
- Lynx, University of Kansas, 1993 –
- Opera, Telenor, 1994 –
- Mozilla, Netscape, 1994 –
- Internet Explorer, Microsoft, 1995 –

## 3.1 Základní rozdíly webových prohlížečů

Prakticky všechny často používané webové prohlížeče zdědily základní atributy od NCSA Mosaic. Mezi tyto atributy patří zejména prvky navigace. Rozdíly však najdeme v tom, jakým způsobem jednotlivé prohlížeče zpracovávají navštívené weby. Ačkoliv základní podporované technologie jsou u nich většinou stejné, v postupech zobrazování jsou značné odlišnosti. To se prakticky projevuje dvojím způsobem. Jednak v rychlosti prohlížečů, jednak v tom, jak vypadá výsledek – tatáž webová stránka v podání různých prohlížečů může vypadat různě.

Tato omezení se v minulosti týkala především prohlížečů jiných než Internet Explorer. Mnoho webových aplikací je optimalizováno pro něj.

#### 3.1.1 Odlišné zobrazování stránek

Stejná stránka se v různých prohlížečích může zobrazit odlišně. Jako autor stránek na webu nemůžu vědět, jaký prohlížeč bude můj čtenář používat. Můžu to jenom tušit. Proto nemá cenu specializovat se na jeden typ prohlížeče a stránky ladit jen pro něj. Obvykle je potřeba, aby stránky vypadaly stejně ve všech hlavních prohlížečích. Stránky by se vždy měli vyzkoušet alespoň na těchto prohlížečích:

- Internet Explorer 6
- Firefox
- Opera 8 nebo 9

Většina webů je postavena tak, aby fungovala výhradně ve webových prohlížečích – těch letošních. V určitém okamžiku budete chtít, aby se vaše informace objevily i na jiných zobrazovacích systémech, například ručních počítačích, nebo je budete chtít propojit a vnitřními databázemi. Standardy, vyvíjené skupinou W3C<sup>3</sup> (World Wide Web Consortium), vytyčují řadu pravidel, jak by měly být stránky připravovány. Cílem je standardizovat webovou výrobu a zlepšit kompatibilitu s dřívějšími, současnými a budoucími systémy.

#### Standardy doporučují, aby weby

 $\overline{a}$ 

- Ke strukturování stránek používaly XHTM místo HTML. Oba jazyky si jsou velmi podobné, ale XHTML je přesnější a přenositelnější. Vedle webového prohlížeče mu mohou rozumět i jiné systémy a software.
- Pro řízení vzhledu používat styly, a ne značky font, tabulky a jiné značky. Díky tomu je struktura stránky logická a rychlá, a může být zpracována jinými systémy.

<sup>&</sup>lt;sup>3</sup> World Wide Web Consortium (W3C) je mezinárodní [konsorcium](http://cs.wikipedia.org/w/index.php?title=Konsorcium&action=edit) jehož členové společně s veřejností vyvíjejí [webové standardy](http://cs.wikipedia.org/wiki/Webov%C3%A9_standardy) pro [World Wide Web](http://cs.wikipedia.org/wiki/World_Wide_Web).

## 3.2 Informační architektura

Informační architekturou webu můžeme definovat jako způsob organizace informací, která umožňuje uživatelům rychle a snadno najít to, co hledají, bez ohledu na to, zda znají či neznají daný web. Hlavní požadavky, které musí kvalitní informační architektura splňovat jsou:

- Škálovatelnost
- Tedy schopnost flexibilně začlenit nové informace, bez ohledu na jejich množství, či typ, aniž by byla porušena přehlednost a snadnost používání webu.
- Personalizace
- Každý návštěvník má jiné potřeby a podle toho mu musí být nabízeny pro něj relevantní informace.
- Přizpůsobitelnost
- Podobně jako požadavek na personalizaci i požadavek na přizpůsobivost informační architektury vychází z různých potřeb různých návštěvníků. Návštěvníkovi by měla být nabídnuta možnost přizpůsobovat web tak, aby co nejlépe vyhovoval jeho potřebám a usnadňoval mu přístup k požadovaným informacím.
- Dynamický obsah
- Obsah se dynamicky přizpůsobuje v závislosti na potřebách návštěvníka a volbě nejrůznějších parametrů.

Kvalitní informační architektura s sebou přináší spoustu výhod, které se mohou pozitivně odrazit na návratnosti investice do webového projektu. Patří sem zejména lepší pozice ve vyhledávačích – díky umístění obsahu do odpovídajících sekcí a jeho opatření výstižnými titulky. Z toho zároveň plyne právě lepší použitelnost celého webu. Kvalitní informační architektura zároveň snižuje časovou náročnost provozu, správy a rozvoje podnikového webu, což se pozitivně odráží v celkových nákladech vynaložených na web.

Další chyby vzniknou v přístupnosti, protože některým uživatelům brání používat stránky. Jde o zdravotně handicapované (zrakově, motoricky), ale také o vyhledávače. Takových uživatelů je dnes k 20 %.

Další velikou výhodou dynamického webu je možnost plné správy prezentace bez nutnosti jakýchkoliv znalostí o tvoření stránek.

## 3.3 Tvorba webových stránek

#### 3.3.1 Kaskádové styly

#### HTML, XML a XHTML

Pro vytváření dokumentů, které mají být prezentovány v prostředí služby WWW, je určen jazyk HTML. HTML (Hypertext Markup Language) je kód, který slouží k zobrazování dat v prohlížeči. Má svůj zdrojový text, který popisuje grafickou podobu stránky.

XHTML (Exteded Hypertext Markup Language)je značkovací jazyk. Název jasně napovídá, že se jedná o standard, který využívá výhod technologií XML a HTML. XML, to je budoucnosti webu. V XML si budete moci navrhnout vlastní značky, přizpůsobit si jazyk svým potřebám. Rovněž XML dokumentu budou snadno přenosné do jiných formátů a navíc značky XML popisují obsah (sémantiku), takže je mnohem jednodušší získat data, která chceme (např. vyhledávačem).

#### CSS

CSS (Cascading Style Sheets) vzniklo někdy kolem roku 1997. Je to kolekce metod pro grafickou úpravu webových stránek. CSS styly se aplikují hlavně pomocí tříd a identifikátorů. Ty umožňují tvorbu CSS stylu jediným atributem a vy tedy nemusíte opakovat stejný kód desetkrát.CSS zatím nepodporují mobilní zařízení.

#### WML

Standardy WAPu<sup>4</sup> definují pro tvorbu stránek pro mobilní zařízení vybavená touto technologií zvláštní jazyk označovaný WML (Wireless Markup Language). Svou podstatou je velmi podobný jazyku HTML. Je však také charakteristický řadou odlišností a omezení.

#### 3.3.2 Skripty a jejich použití

Skripty jsou hlavním nástrojem pro interaktivní webové stránky.

#### **JavaScript**

JavaScript je snadno interpretovatelný programovací jazyk se základními objektově orientovanými schopnostmi. Umožňuje vložit do webových stránek "proveditelný obsah" – to znamená, že stránka na webu již nemusí být jen statický dokument HTML, ale může obsahovat dynamické programy, které komunikují s uživatelem, řídí prohlížeč a dynamicky vytváří obsah HTML.

 4 WAP (Wireless Application Protocol) je systém pro zajištění provozu elektronických služeb na mobilních telefonech.

## 3.4 Validace kódu

Validace, nebo-li kontrola zdrojového kódu, zda vyhovuje příslušnému standardu, se v poslední době stává nutností. Chceme-li tvořit stránky, které budou přístupné a s jejichž interpretací si poradí opravdu každý prohlížeč, musíme zaručit jejich validitu.

Pokud je zdrojový kód validní, znamená to, že odpovídá některé vybrané specifikaci značkovacího jazyka. Neobsahuje nic, co by specifikace neobsahovala nebo přímo zakazovala. Pokud si chci ověřit, zda-li jsou stránky validní proti zvolené specifikaci, použiji validátor. Jedná se o on-line kontrolní aplikaci, která běží na webu konsorcia W3C [\(http://validator.w3.org/](http://validator.w3.org/)).

#### Proč je validita důležitá

- 1. Validní kód je vizitkou dobré práce každého tvůrce www stránek. Zdrojový kód plný chyb je znakem toho, že kóder buď neumí tvořit stránky bez chyb, nebo dané stránce nevěnoval zdaleka tolik času a energie, kolik měl.
- 2. U validního kódu se nemusíte obávat, že jej některá výstupní zařízení nepochopí. Pokud dodržíte specifikaci, můžete si být jistí, že web bude použitelný ve všech zobrazovacích zařízeních.

### 3.5 Jak se web dostane k uživateli

Jakmile je web vytvořen, je umístěn na serveru, takže se k němu může přes WWW dostat kdokoliv. Webové servery mají jedinečné webové adresy (neboli doménová jména), takže je prohlížeče mohou nalézt. Když uživatel následuje odkaz nebo do svého prohlížeče zadá URL (webovou adresu), prohlížeč vyšle požadavek, a pokusí se najít nejprve server a potom stránku určenou v URL.

Jestliže jsou server i stránka nalezeny, server stránku zašle – jako HTML soubor s spolu s vloženými obrázky – přes Internet koncovému uživateli.

Aby server prohlížeči mohl webovou stránku zaslat, oba počítače se musí "bavit" ve stejném jazyce. Tímto jazykem, neboli protokolem, bývá obvykle HTTP (HyperText Transfer Protocol).

Takovému způsobu práce se říká vztah "klient-server", ve kterém je prohlížeč považován za klienta. Zatímco server nese veškerou zátěž provozovaných programů a obsahuje všechna jejich data, klient složí jen ke zprostředkování vstupů a výstupů uživatele aplikace.

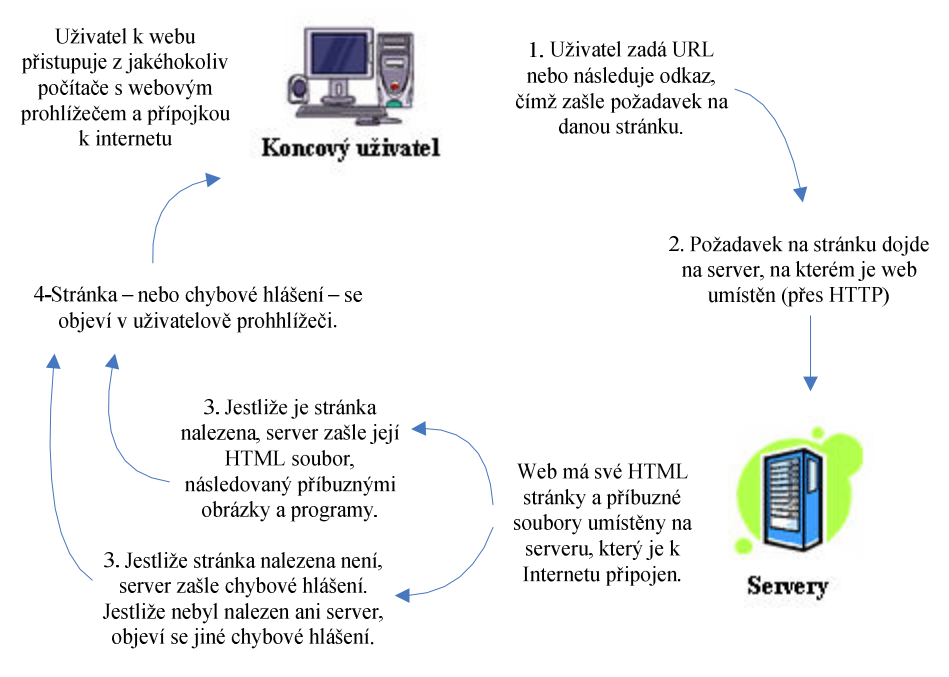

Obrázek 11: Schéma, jak se webové stránky dostanou k uživateli

#### 3.5.1 Server a jeho varianty

Sever je zkrátka počítač, který je připojený k Internetu a může přijímat požadavky od jiných počítačů a zasílat jim webové stránky. Jakýkoliv počítač může být použit jako webový server, když na něj nainstalujeme serverový software. Současné servery jsou obvykle velmi výkonné počítače, připojené k Internetu vysokorychlostní přípojkou T-1. Webové stránky, lze provozovat i na méně výkonných strojích s pomalejším připojením. Jen je budou doručovat pomaleji.

#### Varianty serveru:

- Web servery uchovávají a doručují prvky webových stránek. Většina webů je umístěna na obyčejných web serverech.
- Aplikační servery provozují specializované internetové aplikace, například obchodní nástroje. Jsou uzpůsobeny pro zpracovávání požadavků a doručování dynamických výsledků.
- Proudové servery koncovému uživateli doručují zvuk nebo video v reálném čase.
- Bezpečné servery jsou web servery, které data před odesláním šifrují, aby zabránily elektronickému odposlouchávání. Běžně se používají pro nákupy prostřednictvím kreditních karet a další peněžní transakce.
- Přípravné servery slouží k vyzkoušení webových stránek před jejich přesunem na veřejný web server.
- Poštovní servery posílají a přijímají poštu.
- Jmenné servery jsou specializované servery, které slouží jako obrovské seznamy webových serverů; mají přehled o všech zaregistrovaných doménových jménech.

# 4 NÁVRHY ŘEŠENÍ

# 4.1 Posouzení konkurentů

Identifikaci konkurentů analýza konkurence nekončí. Důležitým krokem analýzy je posouzení konkurentů. Konkurenci lze posoudit ze dvou pohledů:

#### • Finanční analýza

Spočívá především v ohodnocení "zdravotního stavu" podnikání konkurenta. V této fázi hledáme informace především o stabilitě, výši příjmů, obchodních partnerech, počtu zaměstnanců konkurenta apod. Podobné informace lze získat buď přímo na daném webu, obchodním rejstříku, nebo v některé placené databázi firem.

#### • Funkční analýza

 Týká se zhodnocení webu konkurenta. Zde nás zajímají především skupina zákazníků, kterou svým webem oslovují, počet návštěvníků, způsob propagace webu, základní schopnosti, výkon, přístupnost a použitelnost webových stránek konkurenta.

#### 4.1.1 Nalezení konkurenční výhody

Firma by měla vymyslet, jak se od konkurence pozitivně odlišit, a získat tak konkurenční výhodu. Konkurenční výhodou může být například:

- srozumitelnost a přehlednost nabídky
- dostatek souvisejících informací
- vysoký komfort obchodních služeb a prodejní podpory
- množství návštěvníků
- míra automatizace webu
- cena

#### 4.1.2 Vylepšení pozice ve vyhledávačích

Vylepšení pozice ve vyhledávačích může být také jednou s výhod před konkurencí. Tyto obecné, navigační weby jsou nejlepším místem, kde lze najednou zasáhnout největší množství lidí. Na následujícím obrázku je historie statistiky používání vyhledávačů.

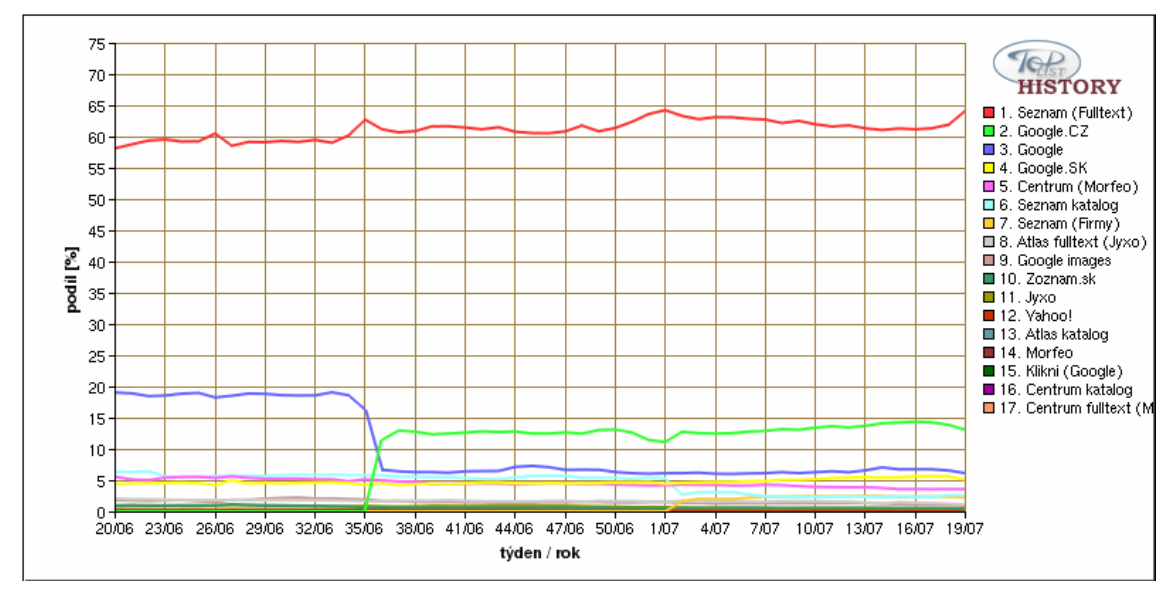

Obrázek 12: Historie statistiky používání vyhledávačů

 $\overline{a}$ 

Důvodů, proč se při zadání klíčových slov neobjevuje firma PST-CLC ve vyhledávačích na předních stranách, může být několik:

- **•** Flash<sup>5</sup> vyhledávače nemohou "číst" nebo zaregistrovat text, který se nachází v souborech Flash. Jelikož hned v úvodní stránce používá firma flashovou animaci, může to být jeden z hlavních důvodu.
- Obrázkové mapy vyhledávače nemohou číst text, který se nachází v obrázcích. Vhodným řešením může být textový popisek, kterým slova v obrázku přeloží.
- JavaScript Použití JavaScriptu neznemožní vyhledávači zaregistrovat web, ale může uškodit postavení. Rozměrné JavaSriptové programy vložené na začátku stránky zbytek obsahu v očích prohlížeče posunou dolů.

<sup>&</sup>lt;sup>5</sup> Používá se především pro tvorbu (převážně internetových) interaktivních animací, prezentací a her. Rozšíření Flashe na [internetu](http://cs.wikipedia.org/wiki/Internet) pomohla malá velikost výsledných souborů, protože se uchovávají ve vektorovém formátu, a proto ve většině případů vytlačily flashové [bannery](http://cs.wikipedia.org/wiki/Banner) ty klasické, dříve používané ve formátu [GIF](http://cs.wikipedia.org/wiki/GIF).

#### Zaměření se na klíčová slova

Prvním krokem k úspěchu ve vyhledávačích je volba klíčových slov, pro která by web měl mít dobré postavení. V různých oblastech webu by se mělo zaměřit na jiná klíčová slova. Vyhledávače se snaží nalézt ke každému dotazu nejvhodnější stránku, ne nejvhodnější web.

Firma PST – CLC má klíčová slova uvedená pouze na první stránce. Snižuje si tak šanci na dobrém umístění ve vyhledávači. Zaměřili se na klíčová slova:

"logistika, spedice, celní služby, doprava, zasílatelství, přeprava"

Vhodnější by bylo tedy klíčová slova doplnit do všech podtémat. Chybí jim zde základní slova jako skladování. Google nabízí také nástroj pro návrh klíčových slov. Větší šanci budou mít se spojením dvou nebo tří slov, který obsah popíší konkrétněji. Např. logistické centrum, dopravní logistika, logistické sklady, logistické služby…

Tato klíčová slova pak dáme do metaznaček. Metaznačky jsou údaje doplňující webovou stránku.

#### Placené odkazy

Mohou být chytrým začátkem reklamy, protože nemají vysoké náklady. Navíc jsou také nejlepším způsobem, jak odkaz dostat tam, kam chceme. Levné odkazové reklamy jsou například na Google. Tyto textové reklamy nevyzařují tolik jako reklamní proužky. Uživatele jen informují o existenci firmy, webu.

#### Google - Google AdWords

Když lidé vyhledávají na stránkách Google pomocí některého z klíčových slov, reklama se může zobrazit vedle výsledků vyhledávání. Je možné upravovat vlastní reklamy a přizpůsobovat svůj rozpočet, dokud nedosáhnu výsledků, které chci. Také je možnost zobrazovat různé reklamní formáty, a dokonce své reklamy cílit na konkrétní jazyky a zeměpisné lokality.

Neexistuje minimální požadavek, kolik musíte utratit, ani žádný časový závazek. A díky možnosti nastavení ceny za proklik platíte pouze tehdy, když na vaši reklamu někdo klikne. To znamená, že každá koruna je využita na to, aby vám přivedla nové potenciální zákazníky.

#### Google AdSense

Další možnou variantou reklamy přes Google je program Google AdSense. Porovnává reklamy s obsahem webových stránek a vydělává peníze, kdykoliv na ně návštěvník klikne.

#### Seznam – Reklama Sklik

Sklik je reklamní program umožňující zobrazování cílených inzerátů na stránkách výsledků vyhledávání [Seznam.cz.](http://www.seznam.cz/) Sklik je reklamní systém typu PPC (Pay Per Click, platba za klik). V Skliku se platí za [prokliky](https://www.sklik.cz/napoveda/ceny/kolik) zobrazovaných inzerátů (tj. když na inzerát někdo klikne) a ne za jejich zhlédnutí, jak je běžné například u bannerové reklamy.

#### Hlavní výhody:

- Neplatíte [žádné vstupní poplatky](https://www.sklik.cz/napoveda/ceny/poplatky), registrace je zdarma.
- Platíte za návštěvníka, který navštíví vaše stránky, ne za zobrazení inzerátu.
- § Sami si spravujete [kampaně](https://www.sklik.cz/napoveda/kampan/kampane-sestavy), [sestavy](https://www.sklik.cz/napoveda/kampan/kampane-sestavy) a vyhodnocujete [statistiky](http://www.sklik.cz/napoveda/prehledy) přes administrativní rozhraní.
- § Sami navrhujete [klíčová slova,](https://www.sklik.cz/napoveda/kw/klicova-slova) na která chcete, aby se inzeráty zobrazily.
- § Inzeráty se zobrazují ve vyhledávání na [Seznamu,](http://www.seznam.cz/) ve vyhledávání ve [Zboží](http://zbozi.seznam.cz/) a v [Sbazaru.](http://www.sbazar/)
- Sami si nastavujete denní rozpočet, tj. kolik chcete utratit.
- § Minimální cena, za kterou můžete získat zákazníka, je 0.20 Kč (včetně DPH).
- § Sami vymýšlíte [text inzerátu,](https://www.sklik.cz/napoveda/priklady/inzerat) který se bude zobrazovat na stránkách Seznamu.

#### 4.1.3 Reklama - bannery

#### Druhy webových reklam

- Proužky je základní jednotkou webové reklamy.
- Tlačítka bývají menší a jednodušší než proužky.
- Mrakodrapy druh proužku, jedná se o svislé reklamy.
- § Vyskakující okna používají technologii JavaScript.

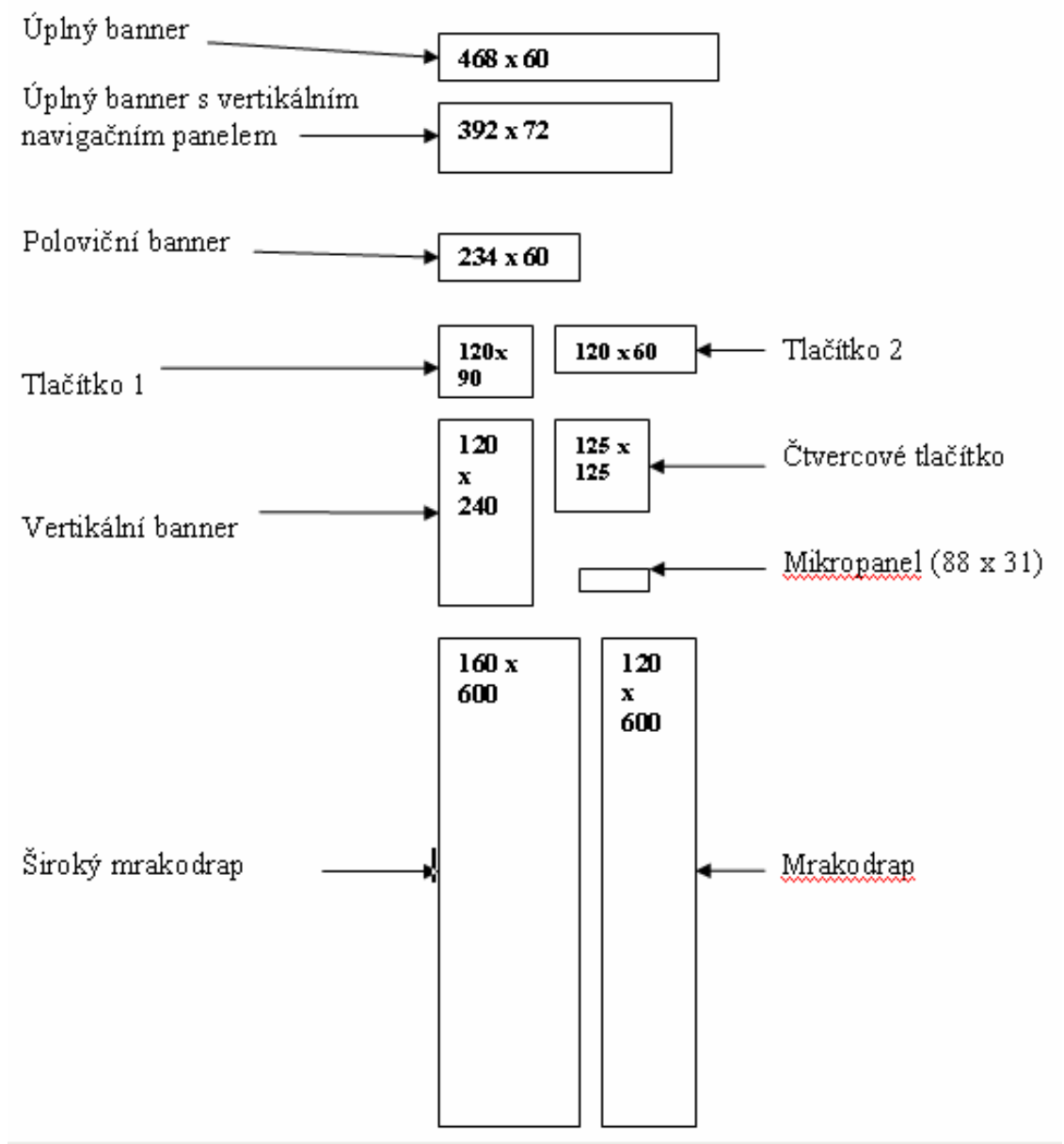

Obrázek 13: Standardy velikostí webových reklam

Případný banner firmy PST-CLC o velikosti 468 x 80 by tedy mohl vypadat takto:

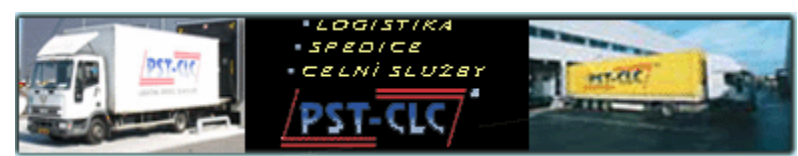

Obrázek 14: Banner o velikosti 468 x 80

# 4.2 Sklad

#### 4.2.1 Možnost automatizace skladu

Zavádění počítačové technologie do řízení skladů má pro podnik významné přínosy, včetně kvalitnějšího zákaznického servisu, nižších nákladů a efektivnějších a výkonnějších skladových operací.

Při naskladňování se jednotlivé položky opatří štítky s čárovými kódy. Systém čárových kódů může představovat základní nástroj pro řízení stavu zásob. Při použití čárových kódů pro vstupní dodávky se zefektivní nákupní i veškeré další materiálové operace, neboť jsou k dispozici přesnější údaje o přijatém zboží. Pravděpodobnost výskytu omylů v čárových kódech se odhaduje na 1:10 000 až 1:1 000 000, zatímco u manuálně vkládaných 1:25 – 1:30.

Takto označené zboží by se potom položilo na pásový dopravník, který je dopraví do třídícího a kompletačního prostoru centra. Čtečky čárových kódů zboží automaticky rozdělí do správných "větví" pásů a zboží se posunuje dále do distribučního centra. Tam se zboží patetizuje a nakládá do nákladních automobilů. S výjimkou manuálního vyzvedávání zboží je tedy celý proces řízený počítačem.

### 4.2.2 Webové stránky přes mobil

Náhled na logistickou firmu přes mobil díky wapové technologii by mohlo zvýraznit firmu před konkurencí. Souvisí s tím také rychlý zjednodušený náhled na stav skladu.

Omezení, která kladou mobilní telefony nám neumožňují vytvářet stránky s velkým obsahem [obrázků](http://ad2.billboard.cz/extra/takeit/takeit_redirect.bb?idpool=2033709&idserver=32503&idsekce=1&idpozice=1&typbanneru=32&idadword=1411&idproduct=377400&idclient=42423627) a informací. Po stránkách se musí uživatel pohybovat rychle a veškeré informace by měly být doslova na dosah ruky, protože uživatel wapu má mnohem méně trpělivosti, než ten, co se připojuje k internetu přes PC.

K tomuto návrhu byl použit software Nokia Mobile Internet Toolkit. Produkt je zdarma ke stažení na vývojářských stránkách společnosti. Používá se na simulaci zobrazování stránek na mobilním telefonu.

Pomocí simulátoru, displeje mobilního telefonu, který slouží k simulaci chování stránky na reálném mobilním telefonu s WAPovým prohlížečem, by mohlo vypadat zjednodušené menu jako na následujícím obrázku. Jde nám zde hlavně o rychlý přehled aktualit a kontaktů.

#### Spojení s databází

 $\overline{a}$ 

PHP<sup>6</sup> je schopno spolupracovat s různými typy SQL<sup>7</sup> či jiných databázích. Nad databázemi je možné provádět různé operace jako dotazy s určitými podmínkami. Databáze běží na stejném serveru jako samotný webový server.

Samotné spojení do databáze je vytvořeno prostřednictvím příkazu mysql connect (za předání parametrů s identifikací databázového stroje, uživatelského jména a hesla). SOL dotaz je pak provede za pomoci příkazu mysal db query s parametry, kterými jsou název databáze, proměnná obsahující SQL dotaz a proměnná obsahující odkaz na vytvořené SQL spojení.

<sup>6</sup> PHP je jazyk, který pracuje na straně serveru, dovede ukládat a měnit data vašich stránek přímo prostřednictvím prohlížeče.

<sup>7</sup> SQL (Structured Query Language) je jazyk pro práci s databázemi.

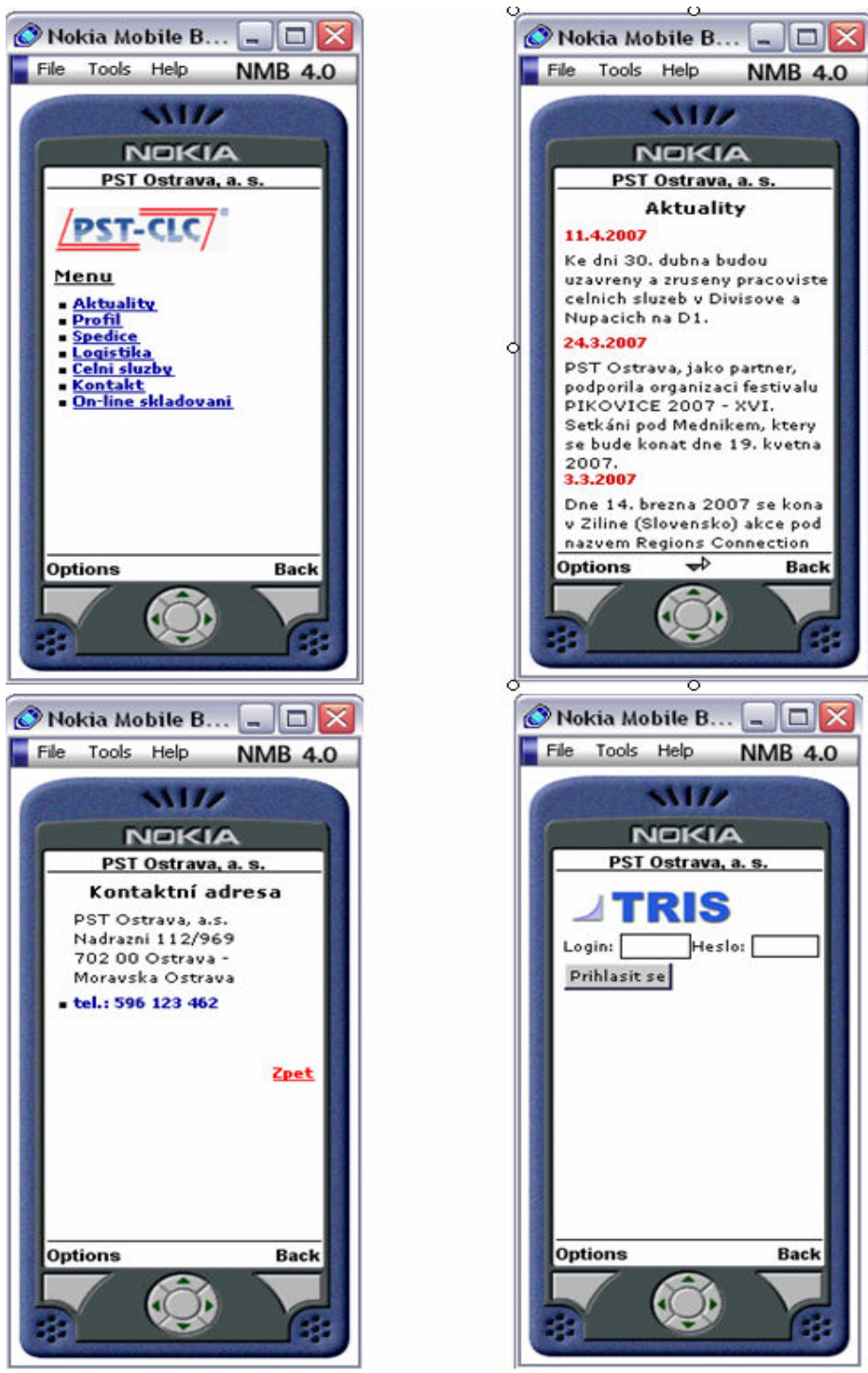

Obrázek 15: Náhled, jak by mohly vypadat wml stránky přes mobil

# 5 OPTIMALIZACE NAVRŽENÉHO ŘEŠENÍ A JEHO EKONOMICKÉ ZHODNOCENÍ

# 5.1 Vylepšení pozice ve vyhledávačích pomocí placených odkazů

#### 5.1.1 Google AdWords

Neexistuje minimální požadavek, kolik se musí utratit, ani žádný časový závazek. A díky možnosti nastavení ceny za proklik se platí pouze tehdy, když na reklamu někdo klikne. Přímo na stránkách Google je nástroj, který pomůže odhadnout náklady na klíčová slova, nebo-li cenu za proklik (CZP).

Při zadání klíčového slova "logistika" je odhadovaná maximální cena za proklik:

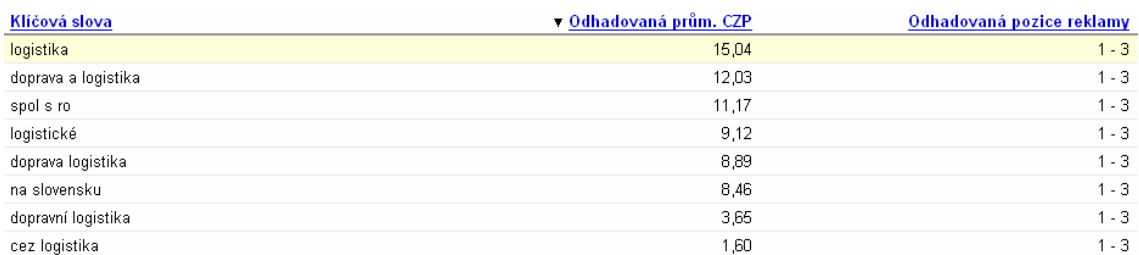

Obrázek 16: Odhadovaná průměrná cena za proklik

Při nastavení maximálních nákladů za proklik u klíčového slova "logistika" 16 Kč je odhadovaná pozice reklamy na 1-3 místě.

#### 5.1.2 Sklik

Za účast v systému Sklik se neplatí žádný vstupní poplatek. Neexistuje zde minimální útrata. Nejnižší možná cena za proklik je dvacet haléřů.

Za prokliky inzerátů se na seznamu platí přes tzv. Peněženku, která je propojená Sklikem. Do Peněženky se peníze dostanou převodem z bankovního účtu nebo pomocí SMS. Celková útrata záleží na spoustě věcí. Jestliže budu chtít inzerovat na jedno běžné slovo a ceny prokliku bude drženy na koruně, za měsíc utratí firma něco kolem stovky.

Do obou zde uvedených inzerátů by měla firma rozhodně investovat, protože je to jedna z nejlevnějších forem textových reklam. Navíc většina konkurence firmy tuto inzerci používá.

#### 5.2 Reklama

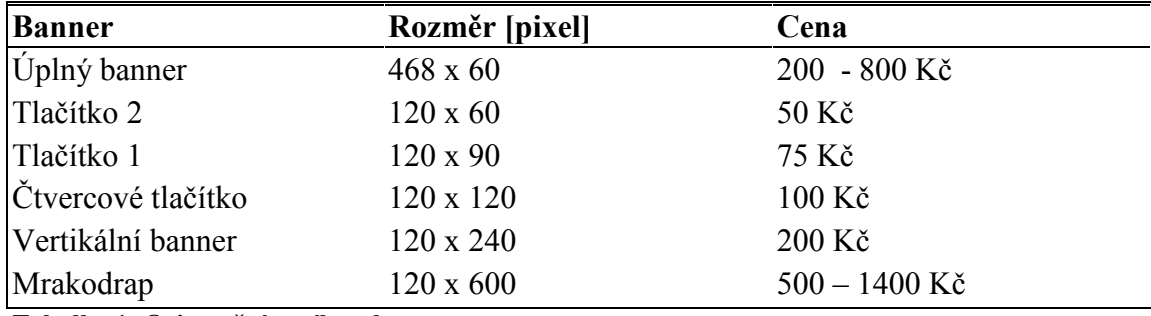

Orientační ceník bannerů

Tabulka 1: Orientační ceník za bannery

Cena je uvedená za tisíc zobrazení banneru. Doporučený minimální počet zobrazení bannerů v kampani je 30 000 nebo měsíc. U ceny banneru záleží také na tom, jakou technologií byla vytvořena. Jestli za pomocí flashe nebo jen obrázek.

Reklamní banner by bylo vhodné umístit na stránkách spojených s danou problematikou.

# 5.3 Prezentace firmy pomocí WAP technologie

Firma PST – CLC má webové stránky na vlastním serveru a proto by nebylo obtížné používat stejný server i na WML stránky. Vytvořit stránky pro mobil není ani časově ani finančně náročné.

# Výhody WAP verze stránek

- Přístup k aktuálním informacím návštěvníkům,kteří běžně nepracují s PC
- Úspora času při prohlížení důležitých informací
- Přístup k informacím v terénu

# 6 ZÁVĚR

Hlavním cílem mé bakalářské práce byla prezentace logistické firmy PST Ostrava, a. s. pomocí webu. Analyzovat a zhodnotit současný stav firmy a na základě této analýzy navrhnout optimální řešení. Tato práce se dělí do několika kapitol.

V první kapitole jsem věnovala seznámení s firmou a její činností. Provedla jsem částečnou finanční analýzu, analýzu konkurence a současného stavu . Dále jsem popsala systém skladování a zobrazila pomocí procesního a vývojového diagramu a diagramu toku dat (DFD diagram).

Druhým cílem bylo proniknutí do problematiky internetu a načerpání teoretických znalostí. Díky těmto znalostem jsem mohla v třetí kapitole navrhnout optimální řešení pro firmu, což bylo hlavní náplní mé práce.

Do návrhu řešení pro firmu jsem zařadila vylepšení pozice webových stránek ve vyhledávačích pomocí klíčových slov. Dále jsem se zaměřila na použití reklamních bannerů a jejich standardy. Věnovala jsem se také prezentaci firmy pomocí WAP technologie.

Závěrečnou částí mé bakalářské práce bylo ekonomicky zhodnotit navržená řešení. Pro moji práci jsem používala jak internetové zdroje, tak i knižní publikace. Pro návrh diagramů jsem použila software Microsoft Office Visio 2003 a pro návrh wml stránek Internet Nokia Mobile Toolkit.

Odborníci na vývoj informačních technologií se vesměs shodují v tom, že web, tak jak jej známe v současné době, je pouze jedním ze stupňů vývoje Internetu, a to stupněm přechodným. Ať už ale budou služby budoucnosti vypadat jakkoliv a Web se změní v cokoliv, v současnosti jde o jeden z nejkomplexnějších zdrojů informací na světě.

# SEZNAM OBRÁZKŮ A TABULEK

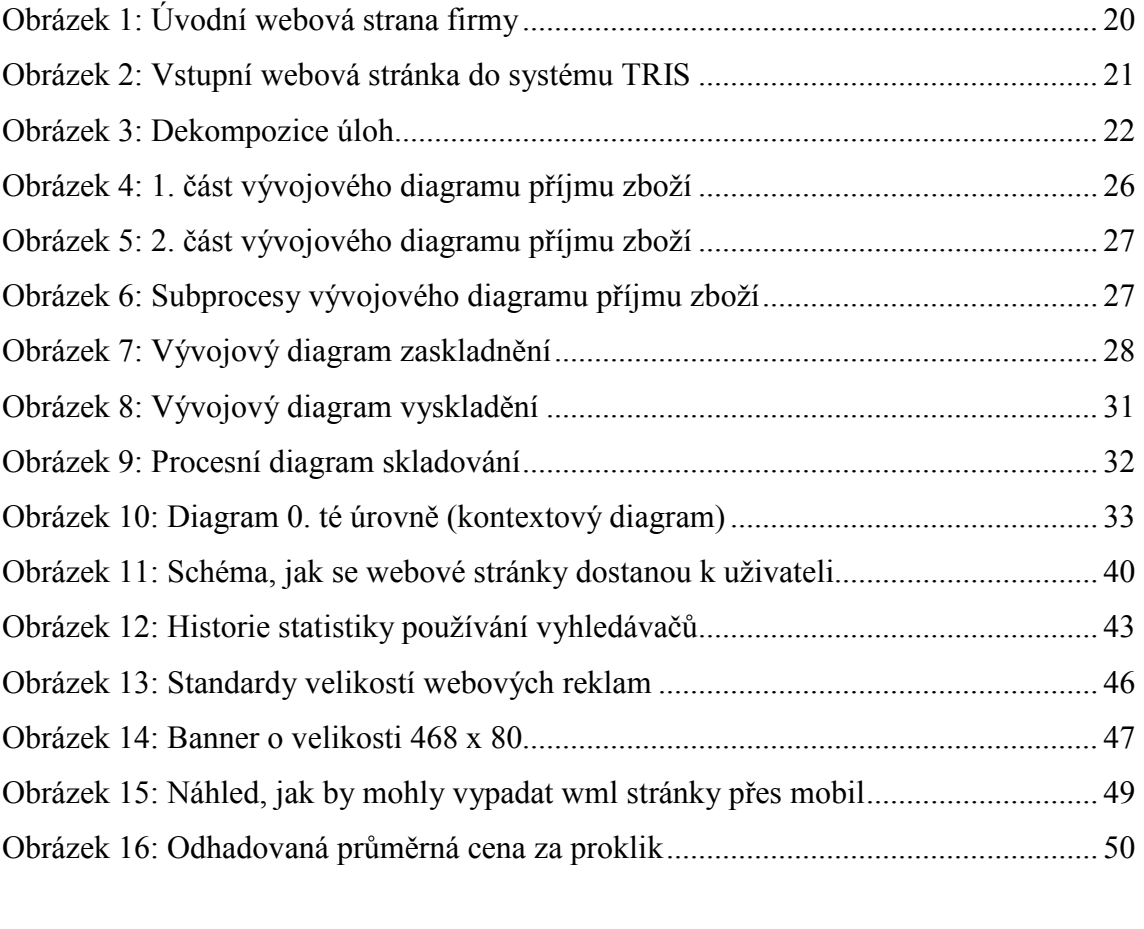

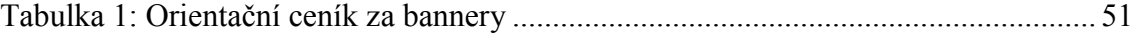

# SEZNAM POUŽITÉ ODBORNÉ LITERATURY

- [1] PST Ostrava, a.s. [online]. [2001] [cit. 2006-10-26]. Dostupný z WWW: <http://www.pst-clc.cz/>.
- [2] BROŽA, Petr. Tvorba www pro úplné začátečníky. Brno : Computer Press, 1999. 136 s.ISBN 80−7226−164−9.
- [3] JANOVSKÝ, Dušan. Jak psát web [online]. 2006 [cit. 2006-11-06]. Dostupný z WWW: [<http://www.jakpsatweb.cz/](http://stdexc.std.fbm.vutbr.cz/exchweb/bin/redir.asp?URL=http://www.jakpsatweb.cz/)>.
- [4] KUČERA, Miroslav. HTML tipy a triky od profesionálů. [s.l.] : UNIS Publishing, s.r.o., 2001. 80 s. ISBN 80-86097-64-1.
- [5] PLOTĚNÝ , Luboš. Budování úspěšného firemního webu : Strategie, tvorba, propagace. Praha : BEN - technická literatura, 2005. 126 s. ISBN 80-7300-173-X.
- [6] BUREŠ, Miroslav, MORÁVEK, Adam, JELÍNEK, Ivan. Nová generace webových aplikací. Praha : 1. VOX, 2005. 250 s. ISBN 80-86324-46-X.
- [7] COHENOVÁ, June. Neobyčejně užitečná kniha o webu. Praha : SoftPress, 2004. 371 s. ISBN 80-86497-63-1.
- [8] FLANAGAN, David. JavaScript Kompletní průvodce. Praha : Computer Press, 1998. 710 s. ISBN 80-7226093-6.
- [9] STUCHLÍK, Petr, DVOŘÁČEK, Martin. Marketing na Internetu. Praha : Grada Publishing, a. s., 2000. 248 s. ISBN 80-7169-957-8.
- [10] HÁBA, Milan. WAP : Tvorba stránek pro mobilní zařízení. Praha : Computer press, 2002. 182 s. ISBN 80-7226-814-7.
- [11] LAMBERT, DOuglas, STOCK, James, ELLRAM, Lisa. Logistika. Brno : CP Books, a. s., 2005. 590 s. ISBN 80-251-0504-0.
- [12] POWELL, Thomas. Web design kompletní průvodce. [s.l.] : Computer press, 2004. 820 s. ISBN 80-722-6949-6.
- [13] Google AdWords [online]. c2007 [cit. 2007-05-19]. Dostupný z WWW: <https://adwords.google.com/select/Login>.
- [14] Sklik [online]. c1996-2007 [cit. 2007-05-19]. Dostupný z WWW: <https://www.sklik.cz/>.
- [15] WEBface : Tvorba úspěšných webových stránek [online]. c2007 [cit. 2007-05-19]. Dostupný z WWW: <http://www.webface.cz/>.
- [16] KOCH, Miloš. Datové a funkční modelování. [s.l.] : [s.n.], 2004. 108 s. ISBN 80- 214-2724-8.
- [17] TOP list [online]. c1997-2007 [cit. 2007-05-19]. Dostupný z WWW: <http://history.toplist.cz/stat/?a=history&type=4>.
- [18] TR soft [online]. c2006 [cit. 2007-05-19]. Dostupný z WWW: <http://tris.pstclc.cz/index.htm>.
- [19] SKLENÁK, Vilém. Data, informace, znalosti a Internet. Praha : C. H. Beck, 2001. 507 s. ISBN 80-7179-409-0.

# PŘÍLOHY

Příloha č.1: CD

# REJSTŘÍK

# $\boldsymbol{A}$

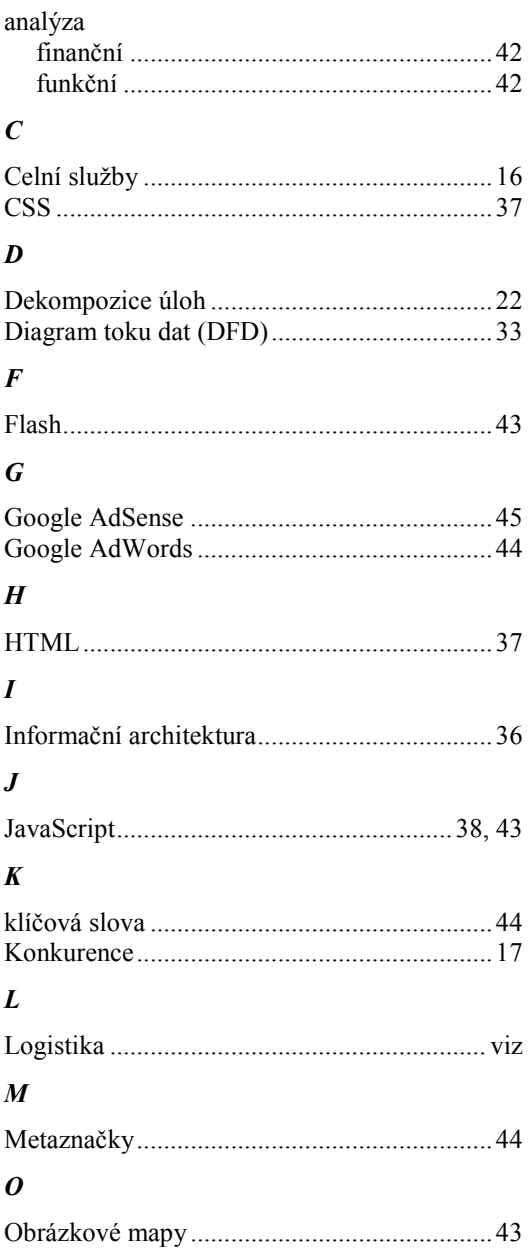

# $P$ <br>Dlacent

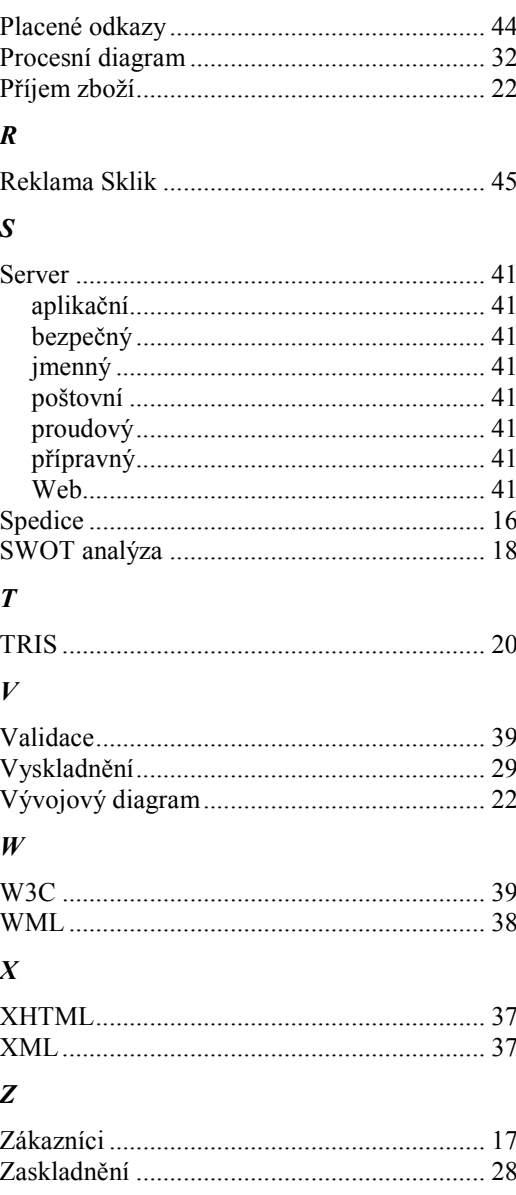